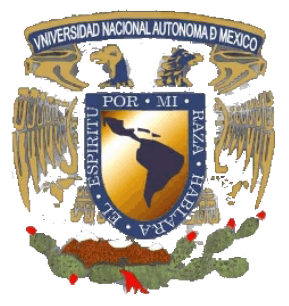

# **UNIVERSIDAD NACIONAL AUTÓNOMA DE MÉXICO**

# **FACULTAD DE ESTUDIOS SUPERIORES ARAGÓN**

**Experiencia Profesional en Aeropuertos y Servicios Auxiliares y en Soluciones Mecatrónicas e Ingeniería S.A. de C.V.**

**INFORME DE EJERCIO PROFESIONAL**

**PARA OBTENER EL TÍTULO DE:**

# **INGENIERO EN COMPUTACIÓN**

**P R E S E N T A:**

**JESÚS ARTURO HERNÁNDEZ REYES**

**DIRECTOR: MAT. LUÍS RAMÍREZ FLORES**

**Estado de México, Septiembre de 2013.**

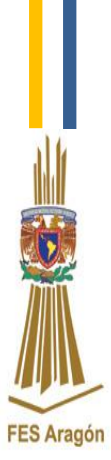

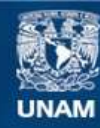

Universidad Nacional Autónoma de México

**UNAM – Dirección General de Bibliotecas Tesis Digitales Restricciones de uso**

#### **DERECHOS RESERVADOS © PROHIBIDA SU REPRODUCCIÓN TOTAL O PARCIAL**

Todo el material contenido en esta tesis esta protegido por la Ley Federal del Derecho de Autor (LFDA) de los Estados Unidos Mexicanos (México).

**Biblioteca Central** 

Dirección General de Bibliotecas de la UNAM

El uso de imágenes, fragmentos de videos, y demás material que sea objeto de protección de los derechos de autor, será exclusivamente para fines educativos e informativos y deberá citar la fuente donde la obtuvo mencionando el autor o autores. Cualquier uso distinto como el lucro, reproducción, edición o modificación, será perseguido y sancionado por el respectivo titular de los Derechos de Autor.

# **Índice**

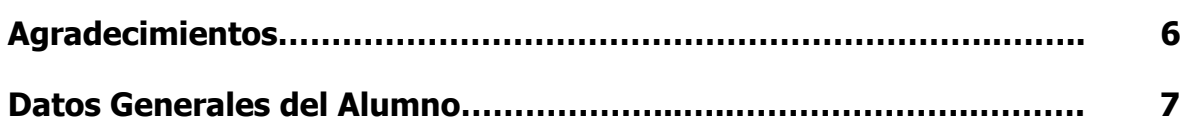

# **Capítulo I**

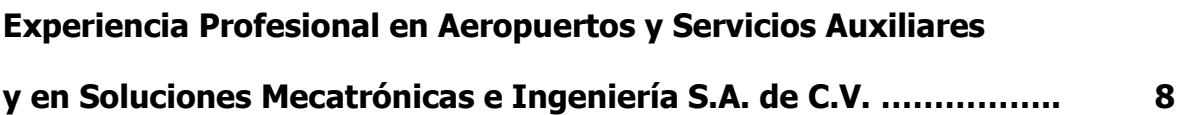

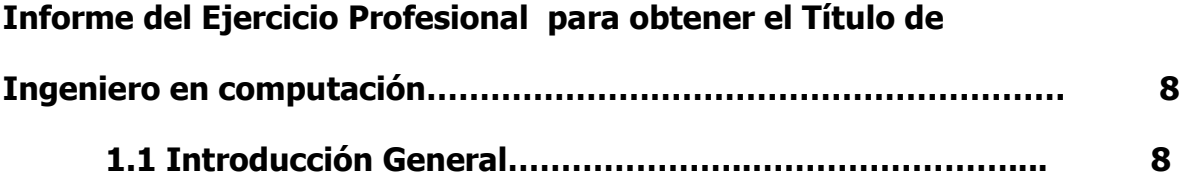

# **Capítulo II**

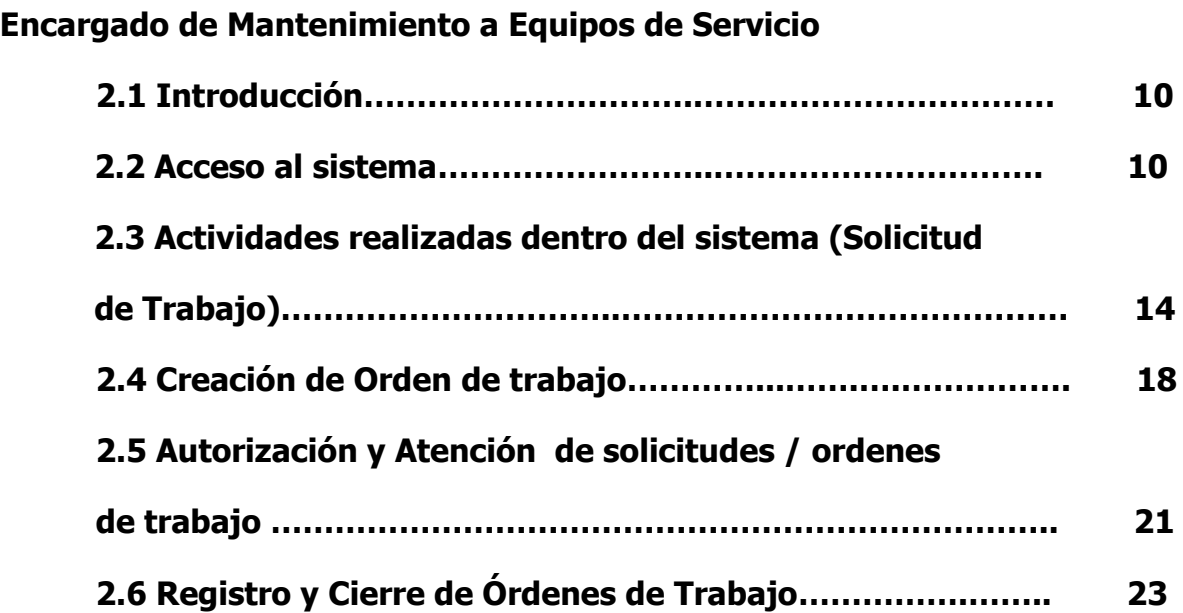

# **Capítulo III**

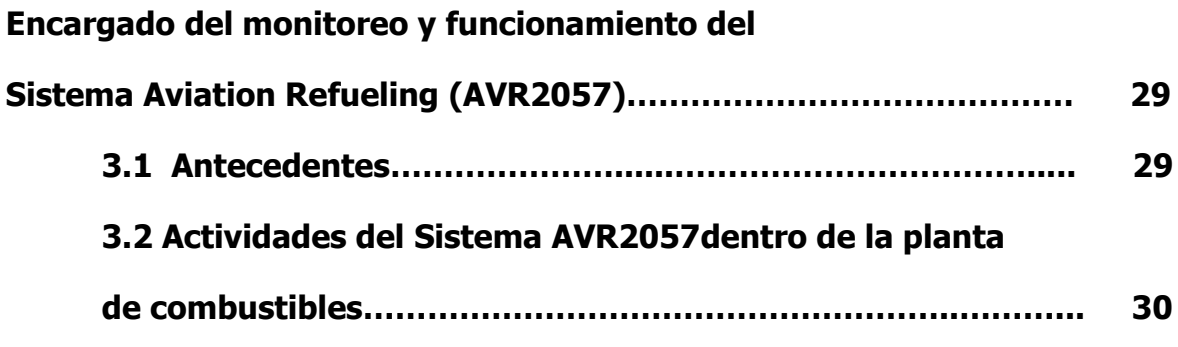

# **Capítulo IV**

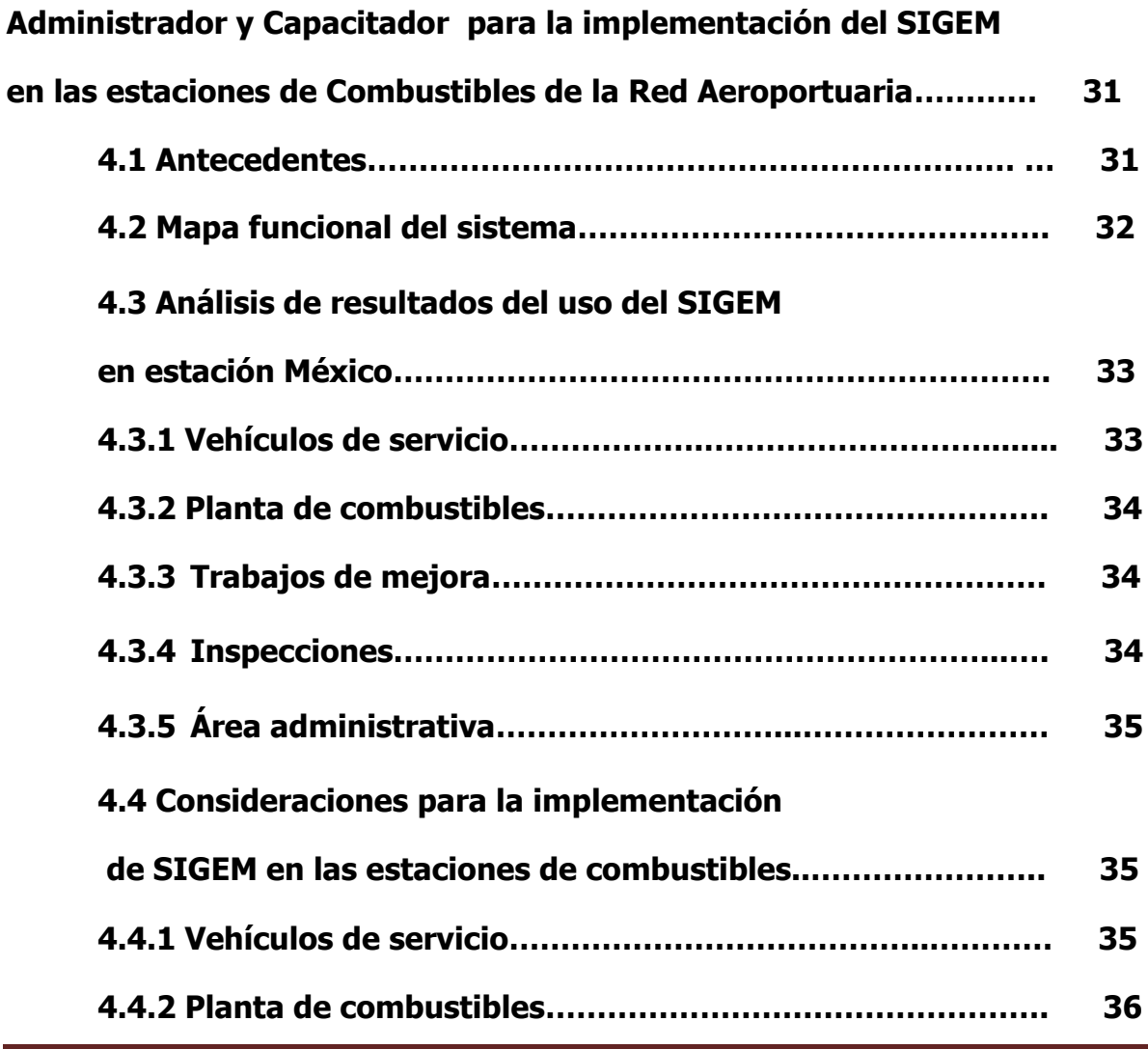

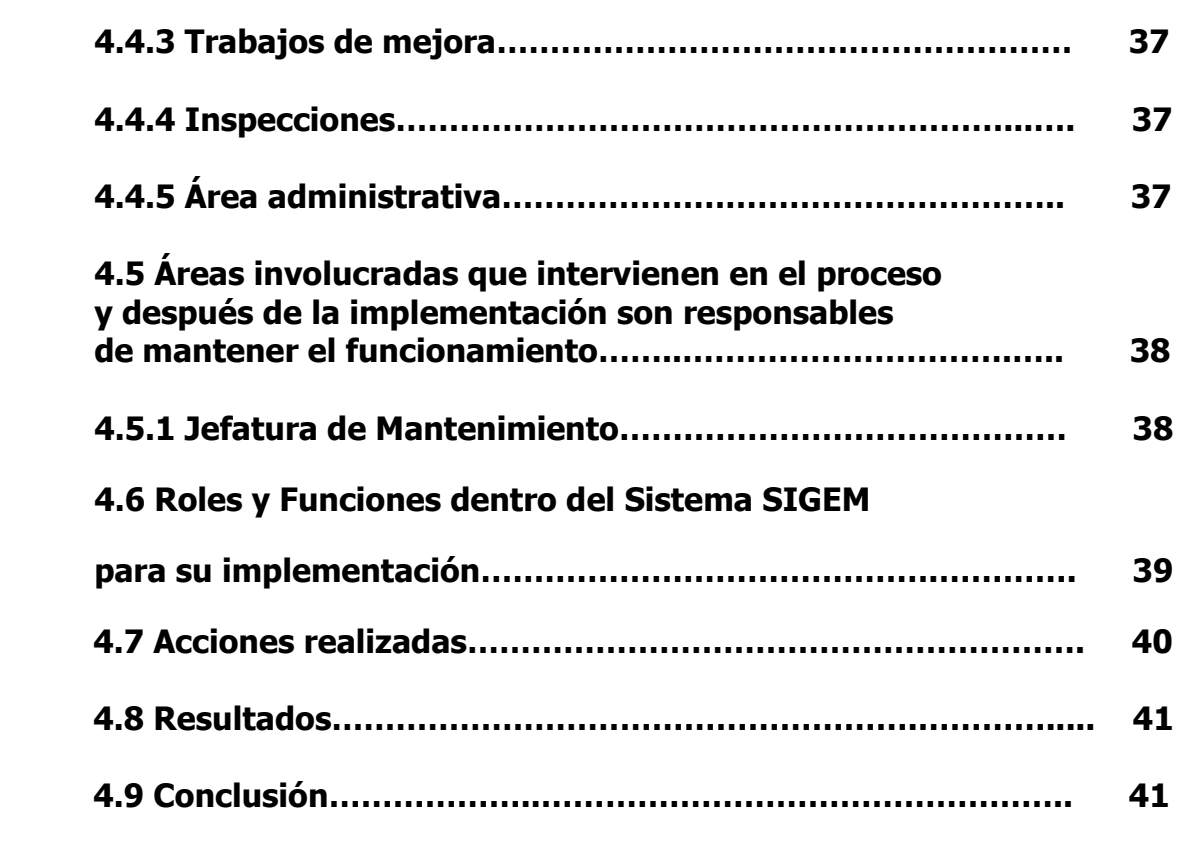

#### **Capítulo V**

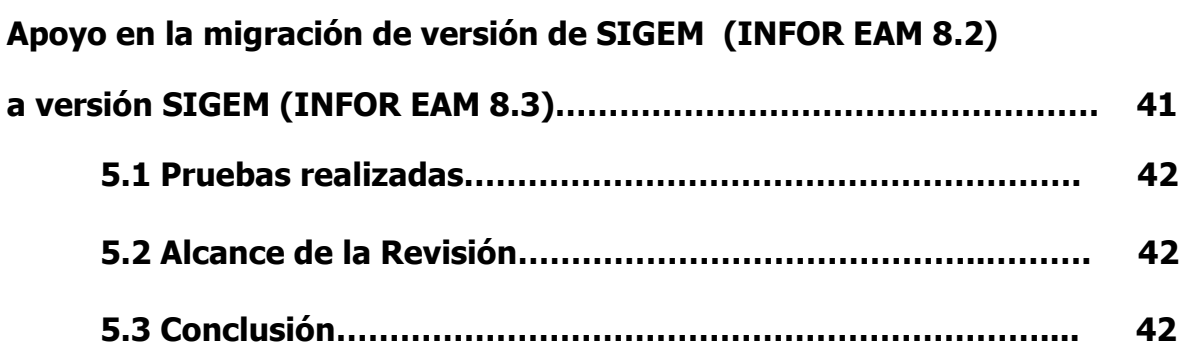

#### **Capítulo VI**

**Administrador del Sistema Aviation Refueling (AVR2000)** 

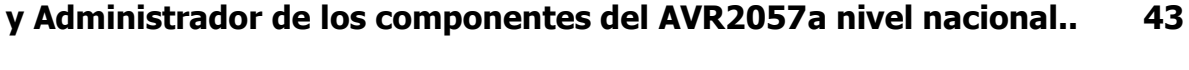

**6.1 Introducción…………………………………………………………… 43** 

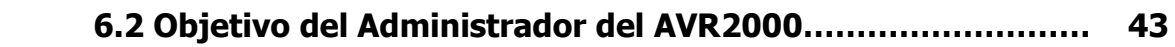

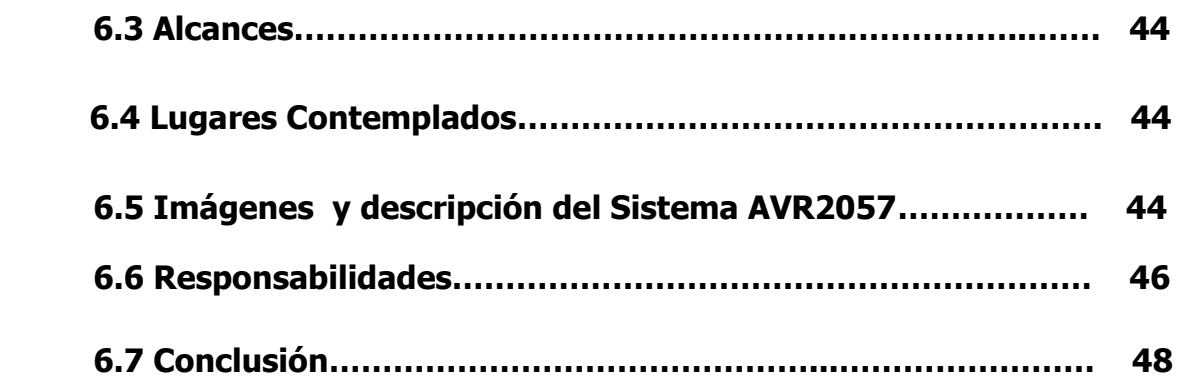

#### **Capítulo VII**

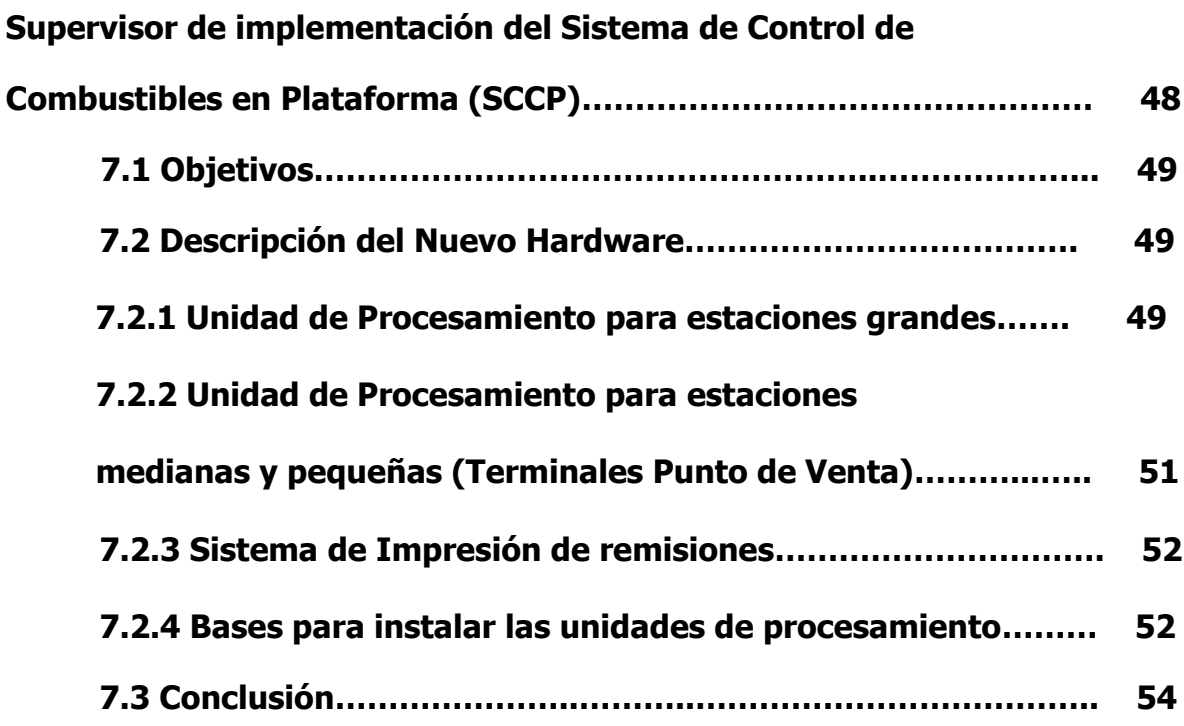

#### **Capítulo VIII**

**Mantenimiento y reingeniería de los Módulos de regulación** 

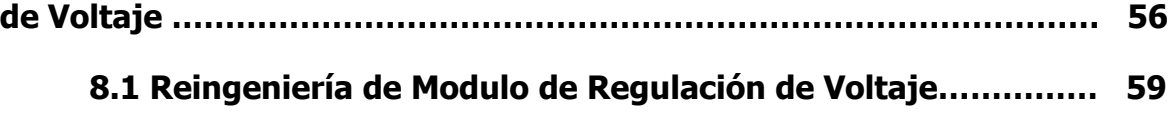

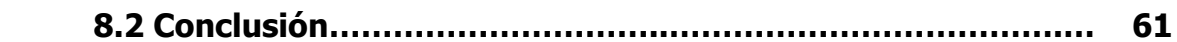

# **Capítulo IX**

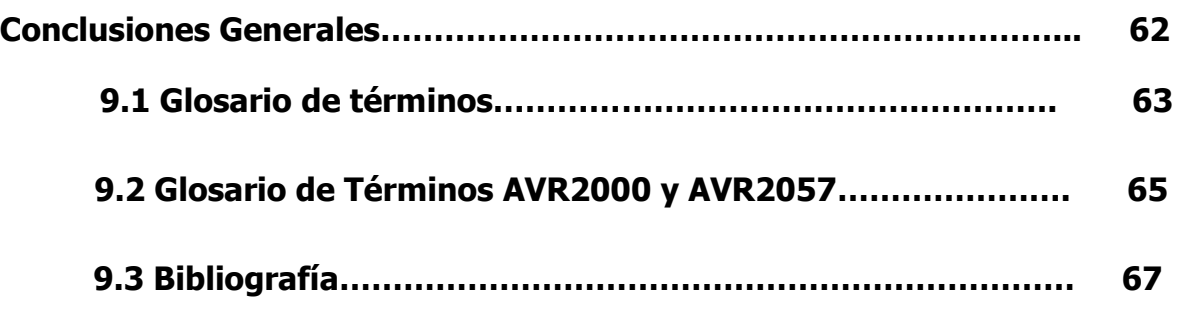

**Agradecimientos**

**A mi madre que es el ser más maravilloso de todo el mundo. Gracias por el apoyo moral, tu cariño y comprensión que desde niño me has brindado, por guiar mi camino y estar junto a mí en los momentos más difíciles.**

**A mis hermanos quienes la ilusión de su vida ha sido verme convertido en un hombre de provecho.**

**A mi padre porque desde pequeño ha sido para mí un gran hombre maravilloso al que siempre he admirado y que, aunque ya no esté aquí estará conmigo siempre.**

**Y a todas aquellas personas que ahora comparten conmigo este triunfo.**

**Gracias.**

**Con todo el amor y el respeto del mundo**

**Jesús Arturo Hernández Reyes**

**Ingeniero en Computación**

#### **Datos generales del alumno**

**Nombre del Alumno:**

**Hernández Reyes Jesús Arturo**

**No de cuenta:**

**095140337**

**Domicilio Particular:**

**Valle de México, Manzana 17, Lote 28 departamento "A", Col. Fuentes de Aragón, Municipio de Ecatepec de Morelos Estado de México, C.P. 55210.**

#### **Informe del Ejercicio Profesional para obtener el Título de Ingeniero en computación de Jesús Arturo Hernández Reyes**

#### **1.1 Introducción General**

Aeropuertos y Servicios Auxiliares (ASA) es un Organismo descentralizado del Gobierno Federal creado en junio de 1965, que cuenta con personalidad jurídica y patrimonios propios. ASA cuenta con tres unidades de negocio que son: Combustibles, Operaciones Aeroportuarias y Consultoría.

ASA combustibles es la unidad encargada del suministro y comercialización del combustible para la aviación. ASA operaciones es la unidad que proporciona servicios operacionales comerciales y complementarios para modernizar, conservar y fortalecer las operaciones e infraestructura aeroportuaria. ASA consultoría brinda asesoría en materia de estudios de planeación y desarrollo de proyectos para la óptima operación de instalaciones aeroportuarias.

Para ofrecer los servicios de estas unidades de negocio, a nivel nacional opera 19 aeropuertos, 59 estaciones de combustibles y 2 puntos de suministro a nivel nacional.

Respecto al negocio de combustibles de aviación, uno de los procesos más importantes es el de suministro de combustible al ala del avión.

El proceso de suministro de combustibles de aviación está enfocado de llevar el combustible desde las instalaciones de almacenamiento hasta los aviones de los clientes para introducirlo a los tanques del avión.

De manera general, para lograr lo anterior, se tiene dos formas de operación. Una es a través de vehículos cisterna (autotanques) que son llenados previamente y llevan el combustible hasta el punto de venta.

La otra forma es a través de hidrantes. En este caso se cuenta con ductería enterrada que va desde la granja de tanques hasta las posiciones de estacionamiento de los aviones. El vehículo (conocido como dispensador) se conecta a esta red de hidrantes y controla el flujo de combustible para introducirlo a los tanques de una aeronave.

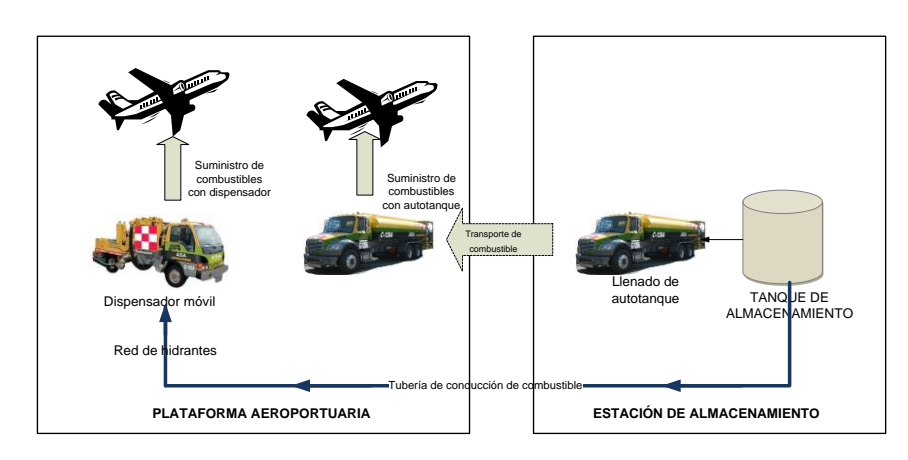

#### FIG. 1 MODELO GENERAL DE SUMINISTRO DE COMBUSTIBLE EN PLATAFORMA

Dependiendo del tipo de aeropuerto en el que se opere, se pueden tener uno o los dos tipos de operación.

Para controlar todo este proceso, se deben seguir subprocesos específicos a fin de dar cumplimiento tanto a los requerimientos de los clientes como a los propios del Organismo.

Dentro de los procesos de ASA Combustibles, intervengo en esta primera actividad como:

#### **Capítulo II Encargado de Mantenimiento a Equipos de Servicio de la Estación de combustibles México del año 2006 al año 2008. (Vehículos de Apoyo, Dispensadores para suministro de combustibles de Aviación, Autotanques para suministro de combustibles de Aviación).**

De acuerdo a las necesidades y requerimientos de la estación de Combustibles, fui nombrado con este cargo, ya que se requería supervisar el mantenimiento del chasis cabina y de los sistemas de suministro de combustibles de Aviación de los vehículos de la Estación México.

La actividad consistía en supervisar, ejecutar y registrar el mantenimiento del parque vehicular utilizando el Sistema de Gestión de Mantenimiento (SIGEM) o **INFOR EAM ENTERPRISE EDITION (antes DATASTREAM)**, que es una herramienta informática adquirida por ASA, que permite realizar la gestión de todas las actividades de mantenimiento de una manera ordenada, con seguimiento a través de indicadores y con reportes que permiten analizar el estado actual de cualquier elemento lo cual permite tomar mejores decisiones para optimizar el estado de los vehículos de la Estaciones de Combustibles México.

#### **2.1 Introducción**

El Sistema de Gestión de Mantenimiento es un sistema computarizado que sirve para optimizar la administración de los bienes de la empresa. Ayuda a mejorar aspectos como adquisiciones, ubicaciones, costos, estado físico, seguimiento de actividades, etc. mediante el uso de Web, permitiendo el acceso al Sistema SIGEM por medio de un conexión de Internet desde cualquier lugar (establecido) y en cualquier momento, permitiendo tener una mayor comunicación entre entidades (Estación de combustibles y Oficinas Centrales) .

## **2.2 Acceso al sistema.**

Para poder ingresar al sistema se deberá abrir el explorador Internet, el cual tiene el siguiente ícono:

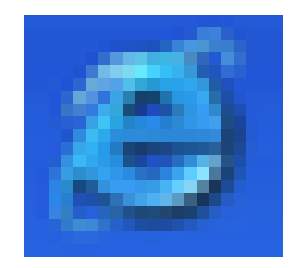

Al abrirse la página de Internet Explorer la página de inicio que aparece es el portal de Combustibles. (Si el portal no abre ingrese la siguiente dirección)

<http://srvhttportal.asa.gob.mx/wps/portal/combustibles>

Ejemplo de la página del portal de combustibles:

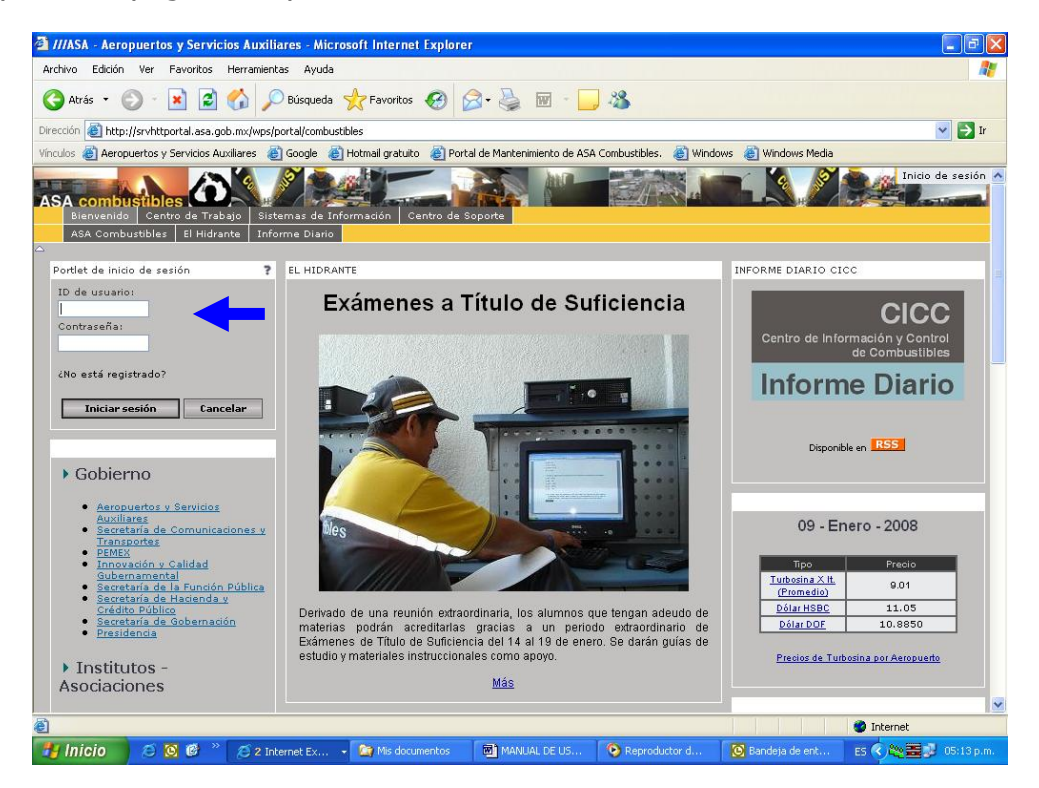

Una vez abierto el portal se ingresará el **ID. de usuario** y la **contraseña** de inicio se sesión del portal y se oprimirá el botón de Iniciar sesión.

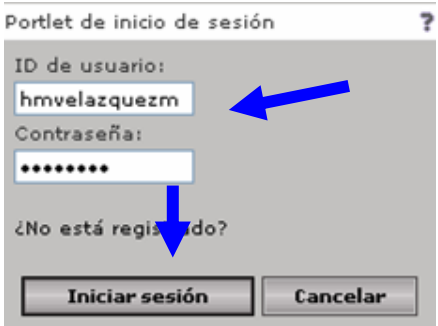

Al tener el aviso de Bienvenida del portal se Ingresara al menú de **Sistema de Información.**

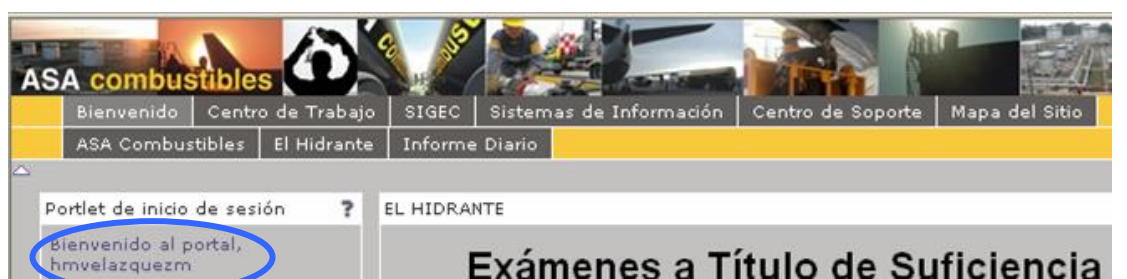

Estando dentro del menú de Sistemas de Información se Ingresa en la opción de **Operaciones.**

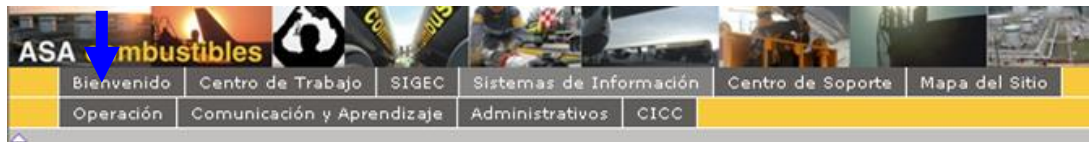

Y Dentro del la Opción de Operaciones y se seleccionará la opción de **SIGEM.**

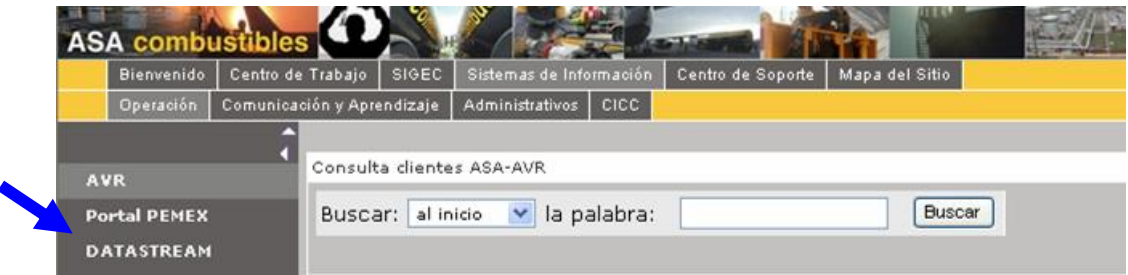

Al oprimir la opción de **SIGEM (antes DATASTREAM)** aparecerá la página de acceso del sistema SIGEM:

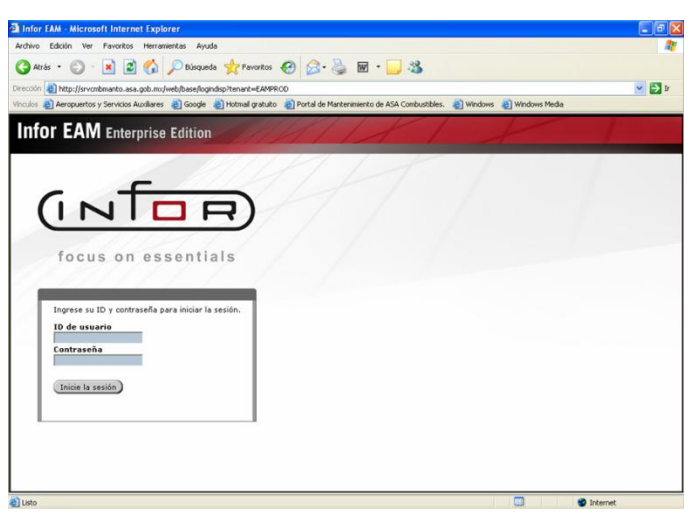

Dentro de esa página se encuentran dos campos y un botón de inicio de sesión. En el primer campo se ingresa el **ID de usuario** (número de empleado), en el segundo se ingresa la **Contraseña** y finalmente se oprime el botón de **Inicio de sesión** para acceder al sistema.

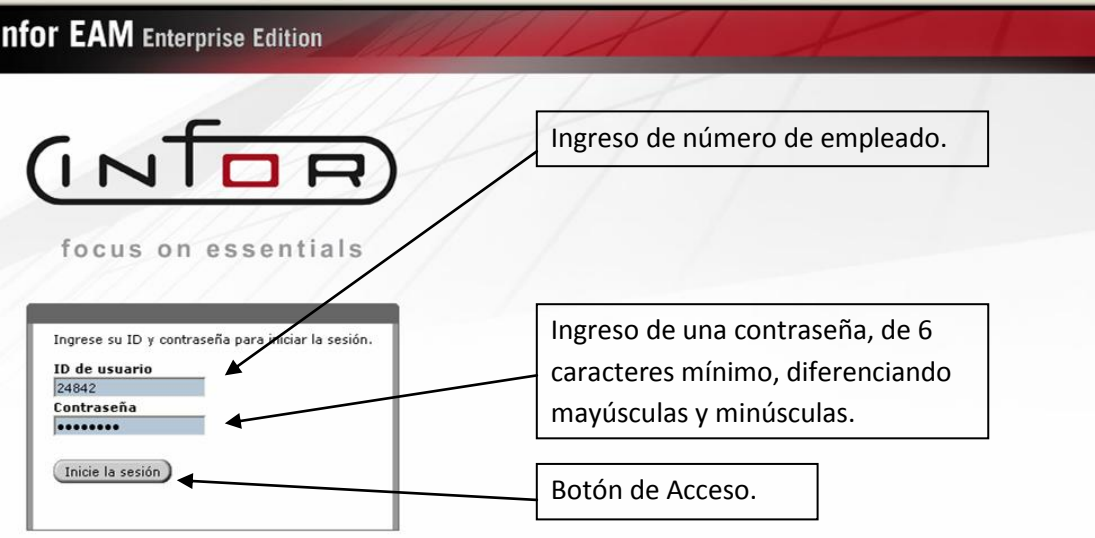

#### **2.3 Actividades realizadas dentro del sistema (Solicitud de Trabajo)**

Las solicitudes de trabajo son usadas para reportar mantenimientos correctivos, estas solicitudes de trabajo no están autorizadas solo son avisos de las eventualidades ocurridas.

"Estas solicitudes de trabajo pueden ser creadas por el personal técnico, por el encargado de equipos de servicio que detecte una falla o por el supervisor durante trabajos de mantenimiento preventivo en la estación".

Se Ingresa a la opción de **Crear una solicitud de trabajo** de la siguiente manera.

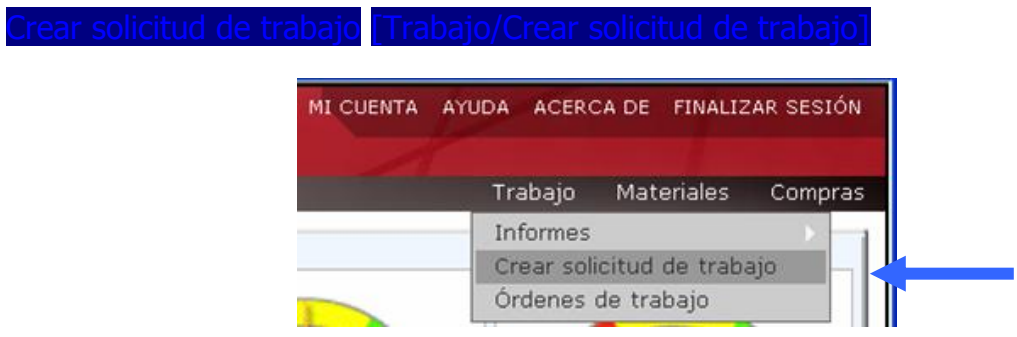

Al oprimir esta opción se abrirá el formulario donde se ingresaran los siguientes datos:

#### **Descripción rápida del problema**.

Es para describir la falla presentada

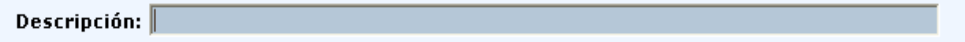

**Equipo**.- Se proporciona el número Económico o identificador de la unidad o del equipo al que se vaya a poner fuera de servicio para atender la falla.

En caso de que sea una unidad de servicio el número económico se ingresa separado por guiones de la siguiente manera.- C-121-A, D-169-A, D-171-A, etc.

Después de seleccionar el correcto por ejemplo C-121-A, se oprimirá al botón de **estructura** y aparecerá la pantalla donde se desglosa la estructura de la unidad de servicio.

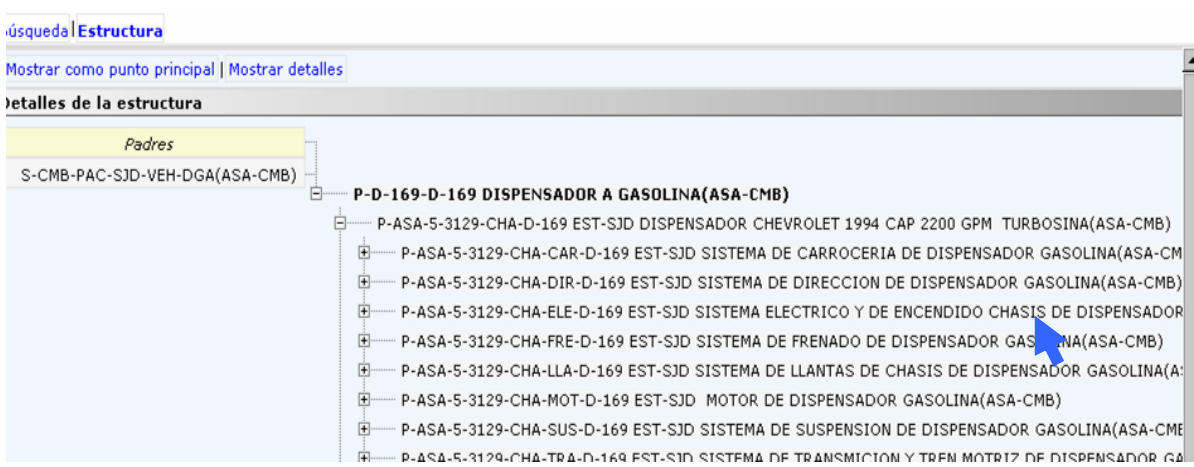

Una vez que sale la pantalla de estructura se debe seleccionar el sistema al que pertenece la falla. Ejemplo:

Llanta ponchada.- corresponde al "Sistema de llantas de chasis de dispensador"

Una vez seleccionada la opción deseada se oprime el botón de **enviar**.

"En caso de no encontrar el equipo en el sistema basta con acercarlo al sistema al que corresponde el equipo, en el glosario de este documento se encuentra el plan maestro de las estaciones".

 $\blacktriangleright$  Prioridad de la solicitud.

Del listado que aparece, se debe escoger una del las opciones, de acuerdo a la prioridad que tenga la reparación de la falla.

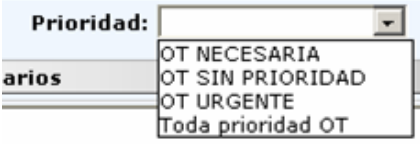

 $\blacktriangleright$  Tipo.

El tipo de la solicitud de trabajo se define de la siguiente manera:

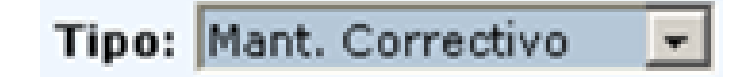

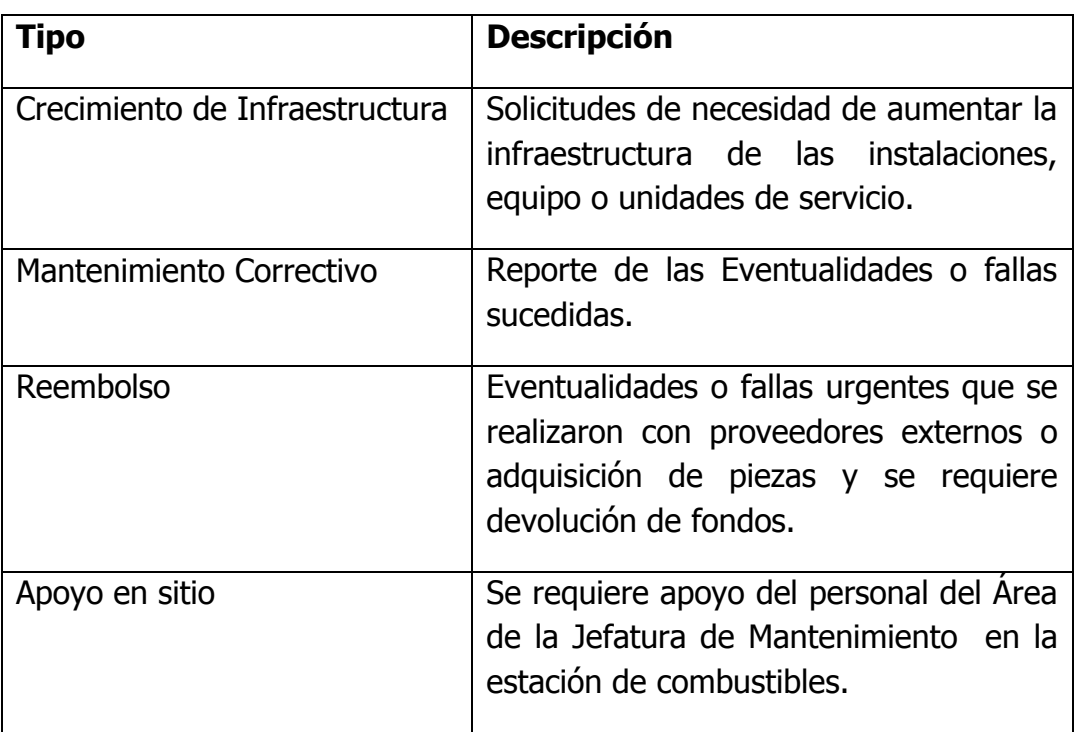

► ¿En qué sistema fue el problema?

En este campo se debe ingresar uno de los sistemas de los que ya se tienen predeterminados, para poder visualizarlos basta con oprimir el botón de **búsqueda.**

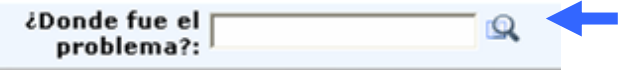

Dentro de la pantalla se puede apoyar del filtro para buscar el sistema solicitado como se muestra a continuación.

#### Códigos del problema

Seleccione un registro y haga clic en OK.

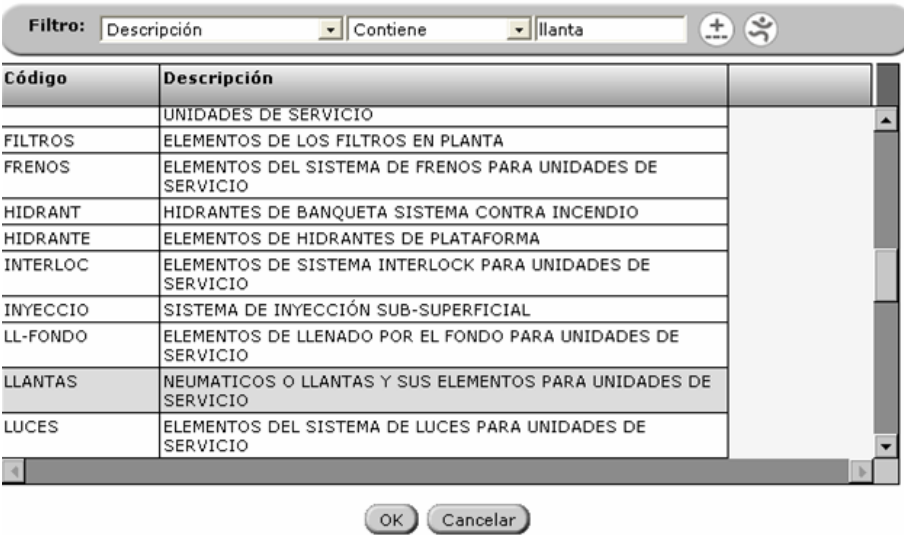

Kilómetros del vehículo. Ingresar el kilometraje de la unidad en el momento de la falla.

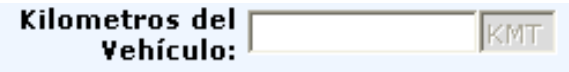

Horas de la unidad**.**

Se ingresan las horas motor que tiene la unidad al momento de la falla.

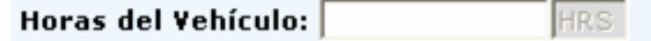

#### Comentarios.

En este campo se ingresa la descripción completa de la falla.

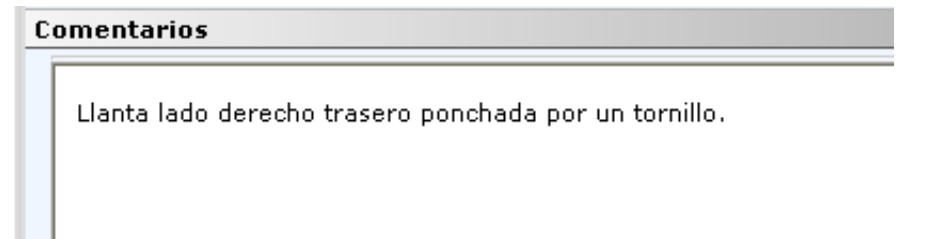

Por último se oprime le botón de **enviar** para registrar la solicitud de trabajo.

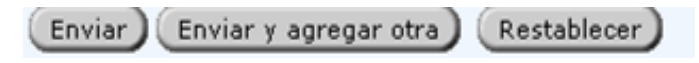

Al momento de oprimir el botón de **enviar**, un correo electrónico automáticamente será enviado a las áreas correspondientes con el fin de dar aviso de la creación de la solicitud de trabajo. (Se puede dar el caso en que la misma persona que realizó el registro de la solicitud de Trabajo de atención a la misma pero ya cambiada al estado de Orden de trabajo.

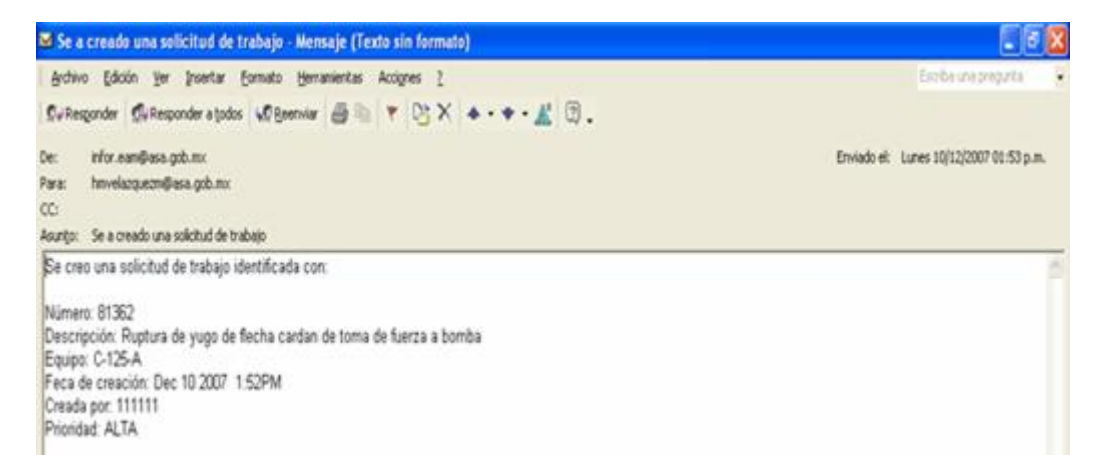

#### **2.4 Creación de Orden de trabajo**

► Orden de trabajo

En este campo se ingresa una descripción de la orden de trabajo.

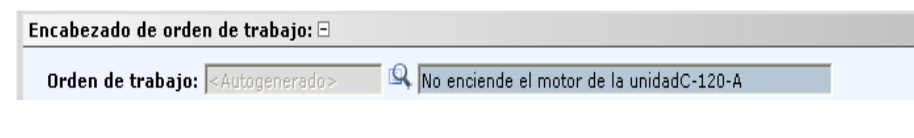

 $\blacktriangleright$  Equipo

El campo de equipo se registra de la misma forma que en el ingreso de solicitud de trabajo.

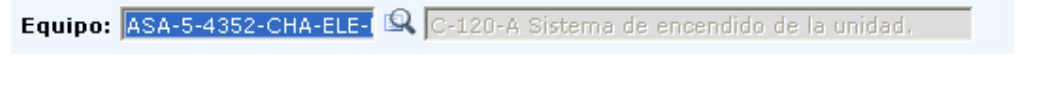

 $\blacktriangleright$  Estado.

Automáticamente se llenan los campos como **Estado** que aparece **OT lista x ejecutar**.

Estado: OT Lista x Ejecutar v

 $\blacktriangleright$  Tipo.

El tipo de de mantenimiento a realizarse. El tipo puede ser cambiado de acuerdo al mantenimiento que requiera.

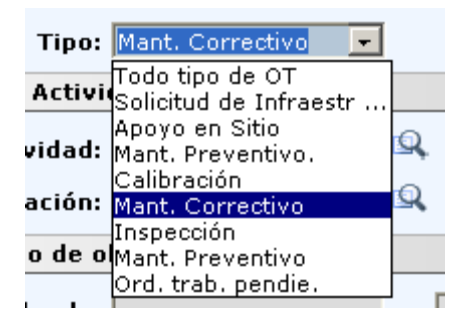

**Departamento.** 

El departamento aparece automáticamente ya que está asociado al equipo.

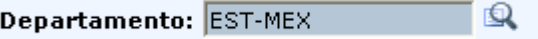

**Diganización.** 

La organización no cambia aparece de forma automática.

Actividad.

Este campo aparecerá automáticamente al ingresar la ocupación del personal designado.

**Deupación** 

En este campo se ingresa la ocupación de la persona a la que se designa la orden de trabajo.

**▶ ¿Donde fue el problema?** 

En este campo se debe ingresar uno de los sistemas de los que ya se tienen predeterminados, para poder visualizarlos basta con oprimir el botón de **búsqueda.**

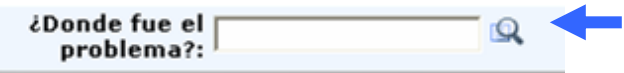

Dentro de la pantalla se puede apoyar del filtro para buscar el sistema solicitado como se muestra a continuación.

► ¿Cómo se soluciono?

En este campo se debe ingresar una de las opciones que aparecen en el buscador para describir la solución que se realizo para la falla.

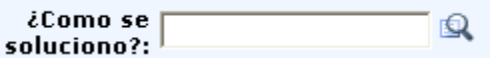

 $\blacktriangleright$  ¿Cuál fue la causa?

En este campo se debe ingresar una de las opciones que aparecen en el buscador para describir la causa de la falla.

> $\mathbf{Q}$ ¿Cual fue la causa?: |

 $\blacktriangleright$  *i*. Fecha inicial?

En este campo se debe ingresar la fecha en que se inicia la actividad.

 $\blacktriangleright$  ¿Cuál fue la causa?

En este campo se debe ingresar la fecha en que se termina la actividad.

Finalmente se da clic en el botón de **guardar** para guardar cambios en el nuevo registro.

#### **2.5 Autorización y Atención de solicitudes / ordenes de trabajo**

Este proceso es usado para atender las solicitudes de trabajo correctivas y autorizar su reparación.

Una vez que se ha ingresado en el sistema seguía las siguientes instrucciones:

Primero se ingresa en el Módulo de **Trabajo** en la opción de **Órdenes de Trabajo.** Órdenes de trabajo [Trabajo/Órdenes

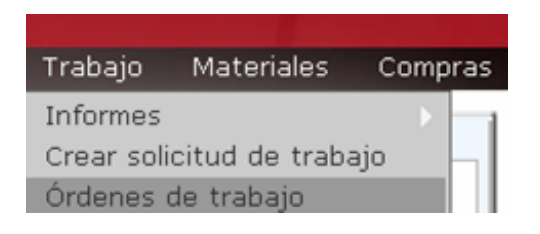

En el formulario de órdenes de trabajo aparecerá como primera pestaña la **lista** de **Órdenes de trabajo**, en esta pestaña se realizará una búsqueda rápida por Orden de trabajo usando el número de orden de trabajo que viene en el mensaje que el sistema envía automáticamente.

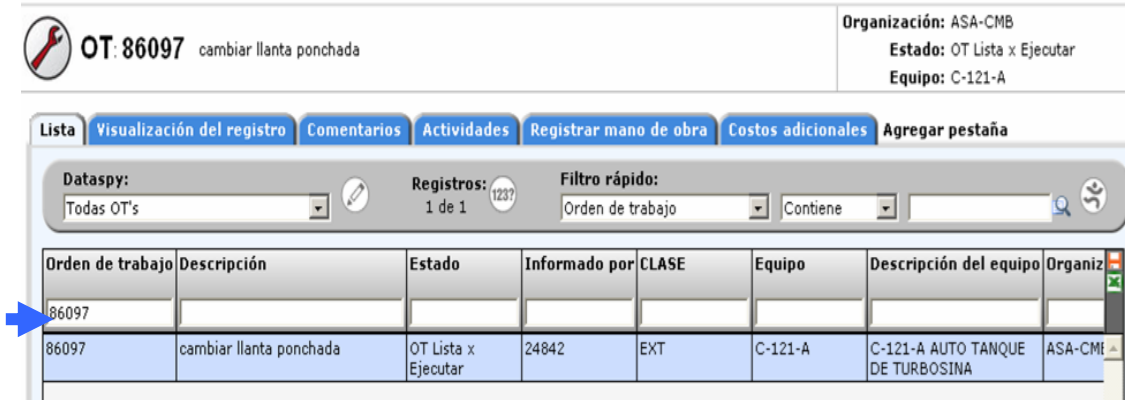

Al salir la orden de trabajo filtrada se selecciona y se ingresa a la pestaña de **visualización de registro**. En esta pestaña se revisa los datos ingresados y se completarán otros campos como:

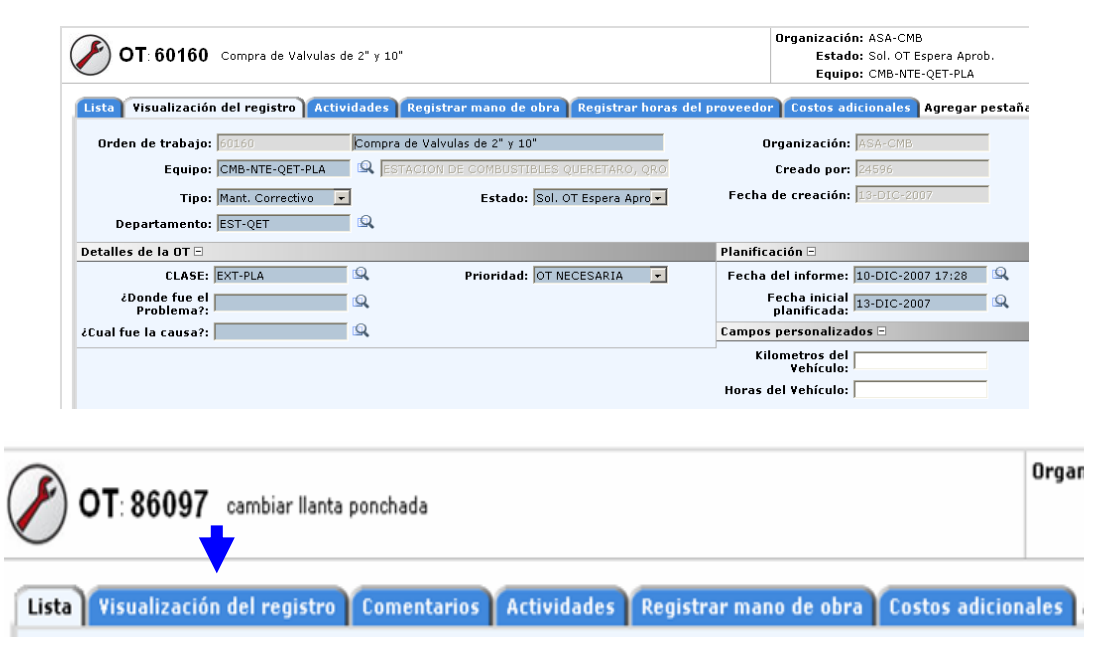

#### $\blacktriangleright$  Clase.

Es una división de las órdenes de trabajo como se muestra a continuación.

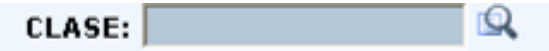

- INT.- Orden de trabajo con mano de obra del personal de ASA para vehículos.
- > EXT.- Orden de trabajo con mano de obra externa para vehículos.
- INT-PLA.- Orden de trabajo con mano de obra del personal de ASA para la planta de combustibles.
- EXT-PLA.- Orden de trabajo con mano de obra externa para la planta de combustibles.

**Clases** 

seleccione un registro y haga clic en OK.

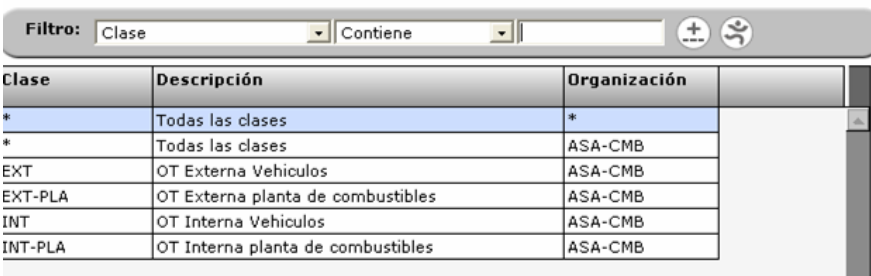

 $\blacktriangleright$  Estado.

El estado es la autorización de la orden de trabajo, en la que al momento de cambiar el estado de **Sol. OT Espera de Aprobación** a **OT lista x ejecutar** se está autorizando esta solicitud de trabajo y se convierte en Orden de trabajo.

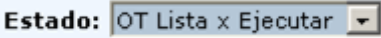

**Fecha inicial Planificada.** 

Fecha en la que se planea realizar la actividad.

Fecha inicial 26-DIC-2007<br>planificada: 26-DIC-2007 Q

► ¿Cuál fue la Causa?

En este campo se selecciona una de las opciones predeterminadas que se encuentran en el buscador para definir la causa del problema.

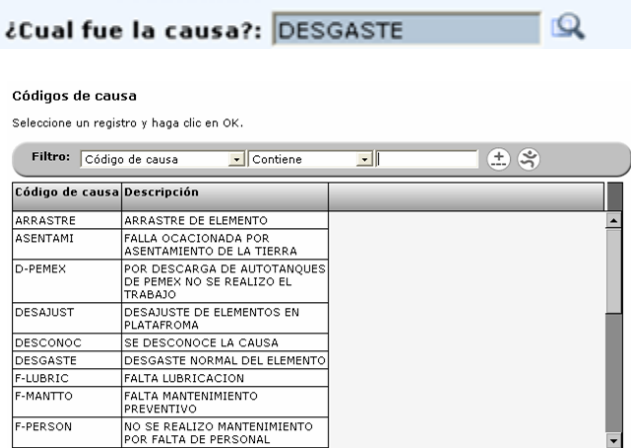

#### **2.6 Registro y Cierre de Órdenes de Trabajo**

El registro y cierre de órdenes de trabajo se refiere a la carga de mano de obra, supervisión y cierre de las órdenes de trabajo

Una vez que se ha ingresado en el sistema como se muestra en el punto acceso al sistema seguimos las siguientes instrucciones:

Primero se ingresa en el Módulo de **Trabajo** en la opción de **Órdenes de Trabajo**.

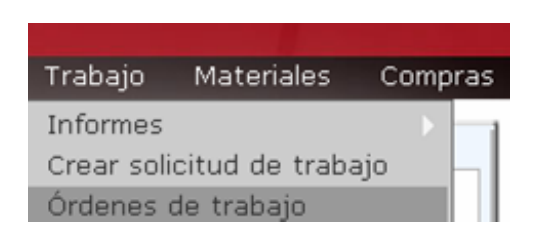

En el formulario de órdenes de trabajo aparecerá como primera pestaña la **lista** de **Órdenes de trabajo**, en esta pestaña se realizará un filtro rápido o búsqueda rápida por Orden de trabajo usando el número de orden de trabajo que viene en el mensaje que el sistema envía automáticamente.

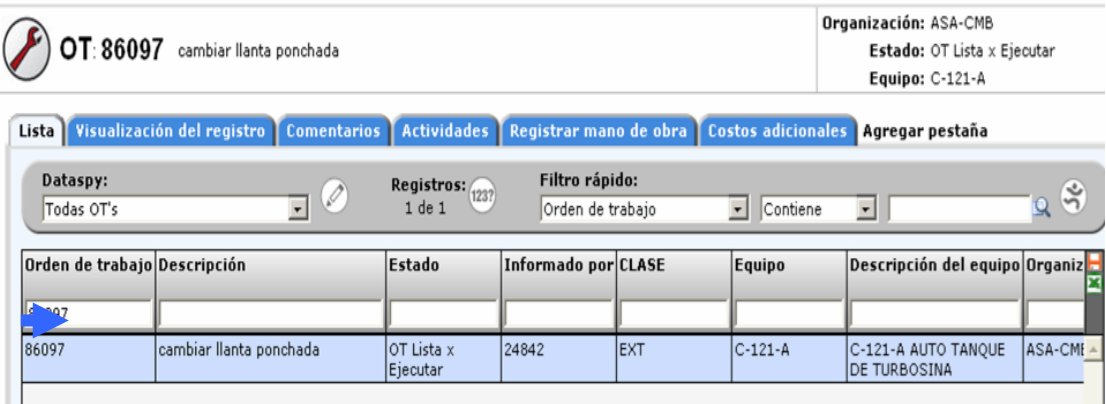

En caso de Órdenes de trabajo Internas.

Al salir la orden de trabajo filtrada se selecciona y se ingresa a la pestaña de **Registro de Mano de Obra**, en donde se ingresan algunos datos para registrar el tiempo trabajado por persona.

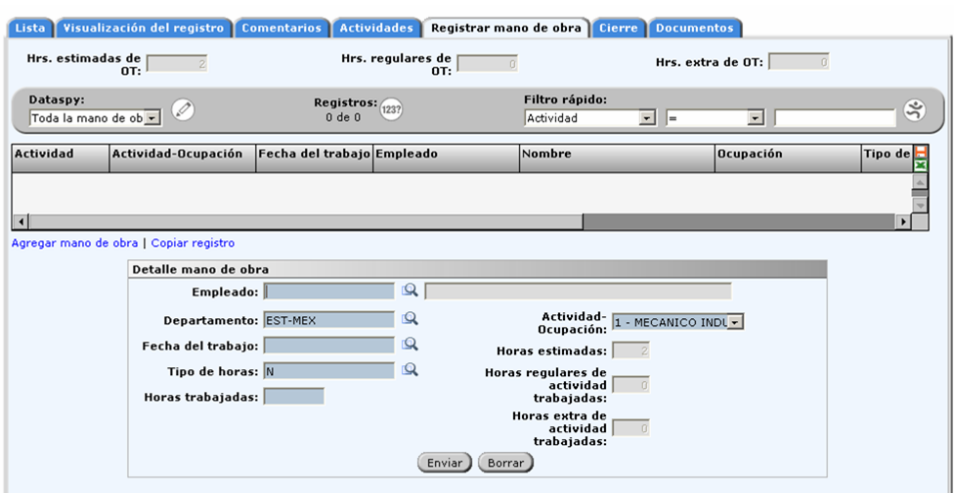

En este formulario se ingresarán los siguientes datos:

Actividad.

En este campo se asocia las actividades antes creadas con la mano de obra.

Empleado.

Es el número de empleado de la persona que realizo las actividades.

 $\blacktriangleright$  Fecha de trabajo.

Fecha en que se realizo la actividad.

 $\blacktriangleright$  Tipo de Horas.

N.- normales O.- Dobles T.- triples

 $\blacktriangleright$  Horas trabajadas.

Total de horas trabajadas.

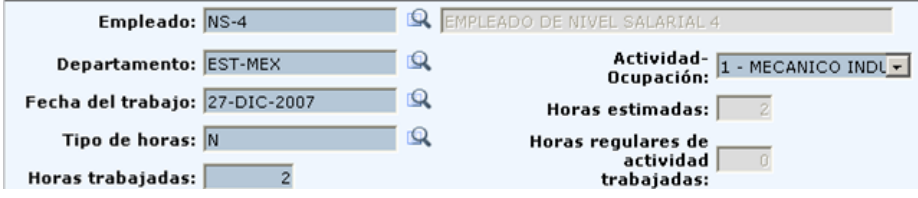

Por último se oprime el botón de **enviar**.

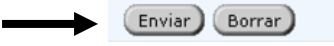

Al oprimir el botón **enviar** la información que se cargo en los campos se registrará en la lista que aparece arriba.

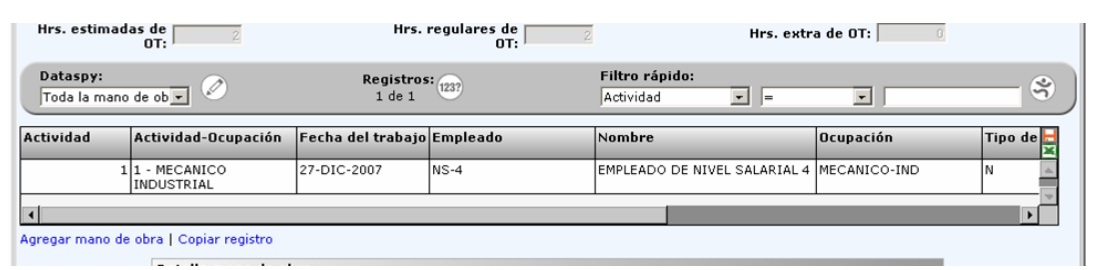

Este proceso se puede repetir varias veces para cargar tantas horas sean necesarias por empleado o por día.

Al terminar de registrar la mano de obra interna se ingresa a la pestaña de **cierre** donde se ingresan los siguientes datos: H

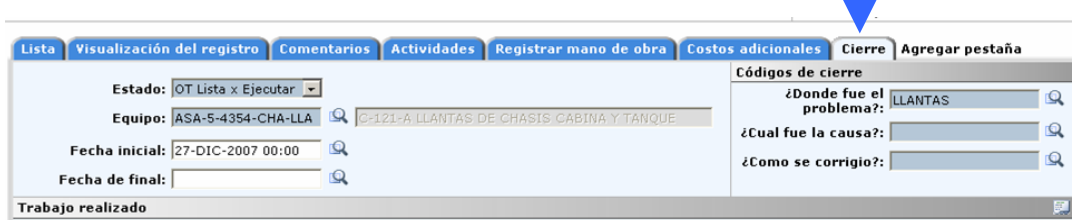

 $\blacktriangleright$  Fecha inicial.

Fecha en la que se inicio los trabajos. (Esta es pone automáticamente)

 $\blacktriangleright$  Fecha final.

Fecha en la que se terminan los trabajos.

► ¿Cual fue la solución?

Se despliega un catálogo donde se define cual fue la acción para corregirlo.

Estado.

El estado se cambiara de **OT lista x ejecutar** a **OT cerrada.**

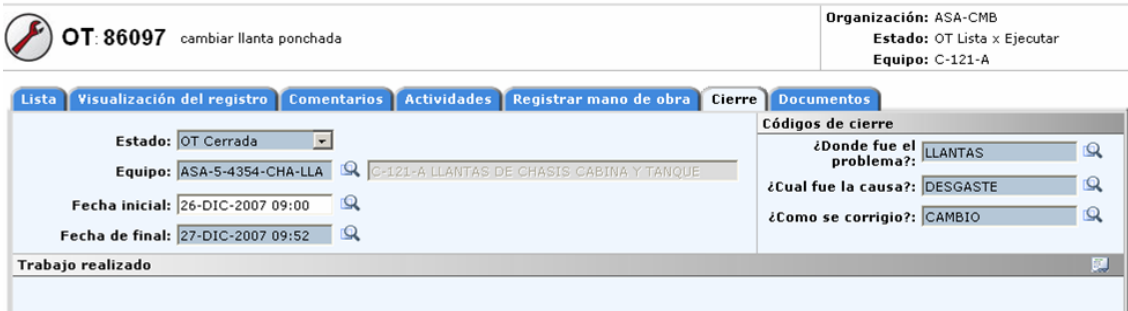

En caso de Órdenes de trabajo Externa.

Para la atención de estas órdenes de trabajo se tiene que ingresar a la pestaña de **Actividades** y comprobar que las actividades que están en la orden de trabajo sean las mismas que están en la factura del proveedor.

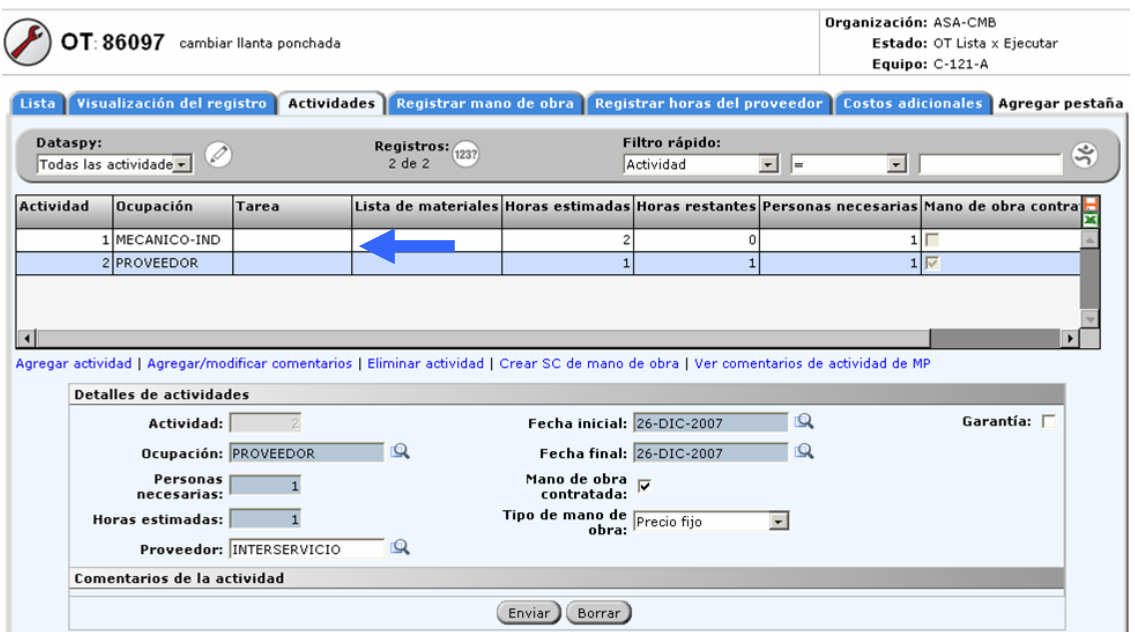

Después de que se hace esta revisión se ingresa a la pestaña de visualización de registro y se cambia el estado de **OT lista x ejecutar** a **OT en espera de factura**.

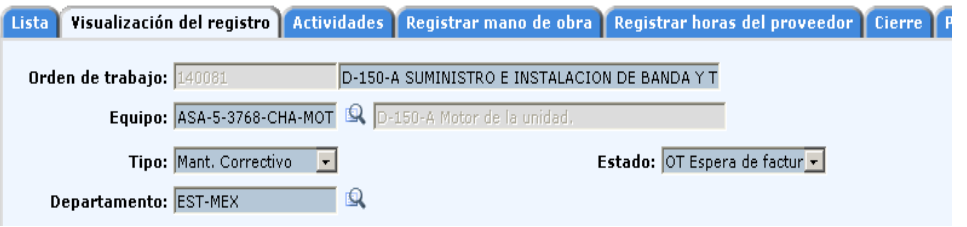

Por último se guarda oprimiendo el botón de guardar registro.

#### **Cuando la OT está en estado Lista para cierre**

"Este estado lo da el personal administrativo una vez que le ha ingresado una orden de compra y ha registrado los Costos en la orden de trabajo"

Una vez que el estado de la orden de trabajo es **OT lista para cierre** se ingresa a la pestaña de **resumen de costos** y se revisa que los datos de costos estén correctos.

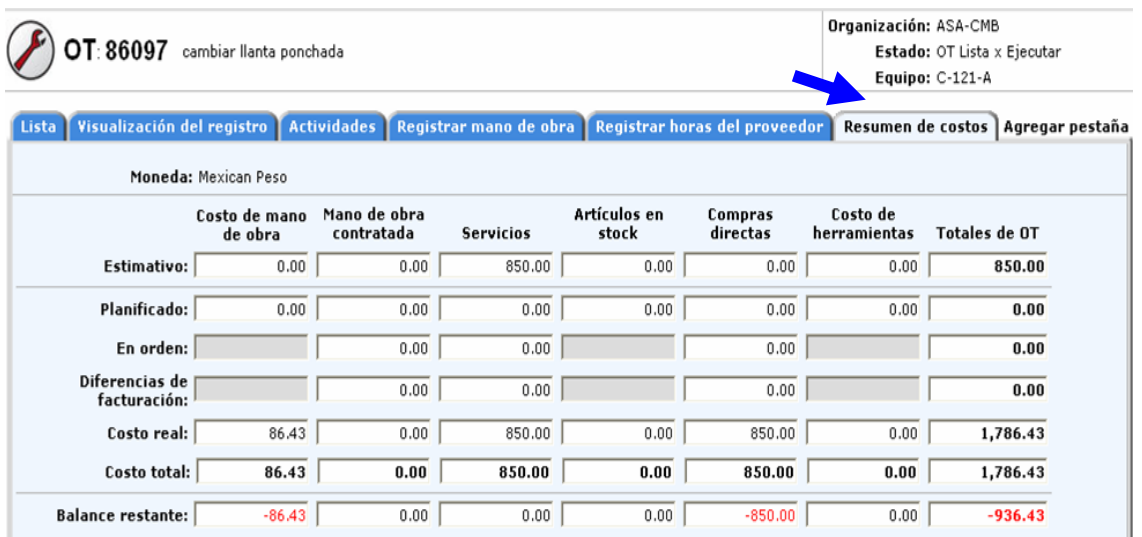

Por último se ingresa a la pestaña de **cierre** y se ingresan los siguientes campos:

 $\blacktriangleright$  Fecha inicial.

Fecha en la que se inicio los trabajos. (Esta es pone automáticamente)

 $\blacktriangleright$  Fecha final.

Fecha en la que se terminan los trabajos.

**¿Cuál fue la solución?.-** se despliega un catalogo donde se define cual fue la acción para corregirlo.

**Estado.-** el estado se cambiara de **OT lista x ejecutar** a **OT cerrada.**

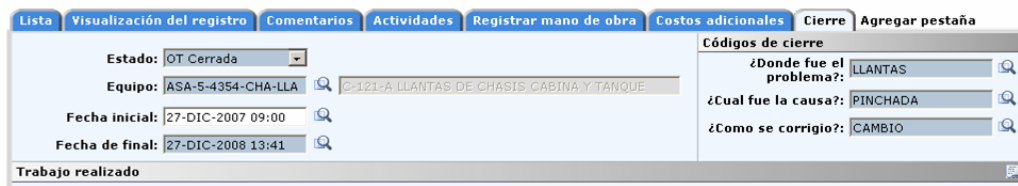

Las actividades anteriormente descritas, solo eran en el SIGEM, pero en campo se realizaban la supervisión de los trabajos realizados en ordenes de trabajo Internas (por el personal de la Estación de Combustibles) y trabajos de tipo externo, (a proveedores o talleres externos autorizados o contratados por ASA Combustibles u Oficinas Centrales.

Nota importante: La metodología empleada para la capacitación en el uso de del sistema SIGEM fue a través del personal del área encargada de la implementación de sistema y no fue una capacitación formal.

**Capítulo III Encargado del monitoreo y funcionamiento del Sistema Aviation Refueling (AVR2057) instalados en los vehículos de suministro de combustibles de aviación del año 2006 al año 2008.**

#### **3.1 Antecedentes**

ASA adquirió un sistema de control que automatiza la generación y transmisión de las remisiones de los servicios de suministro de combustibles de aviación realizados. Derivado de que la mayor parte del combustible vendido es turbosina, el sistema solo se implementó para este tipo de producto y solo se implementó en el Aeropuerto Internacional de la Ciudad de México.

El sistema AVR2057 consta de una computadora que se instala en cada uno de los vehículos de servicio (Autotanques y Dispensadores para el suministro de combustibles de Aviación) así como de un sistema AVR de oficina para su administración.

El sistema AVR opera en forma general de la siguiente manera: Antes de iniciar operaciones, se hace una carga de los vuelos que se realizarán durante el día. Esta información es transmitida a los vehículos a través de una red WiFi que se encuentra disponible en el área de planta y en algunos puntos del área de plataforma del Aeropuerto Internacional de la Ciudad de México. Cada vez que se realiza un servicio, se escoge el vuelo y se complementa con los datos del servicio (litros, cliente, etc.) para generar así una remisión la cual se imprime al finalizar el servicio. Posteriormente esta información se trasmite a nivel central (Oficinas Generales de ASA) por medio del enlace dedicado con el que se cuenta en la Estación México.

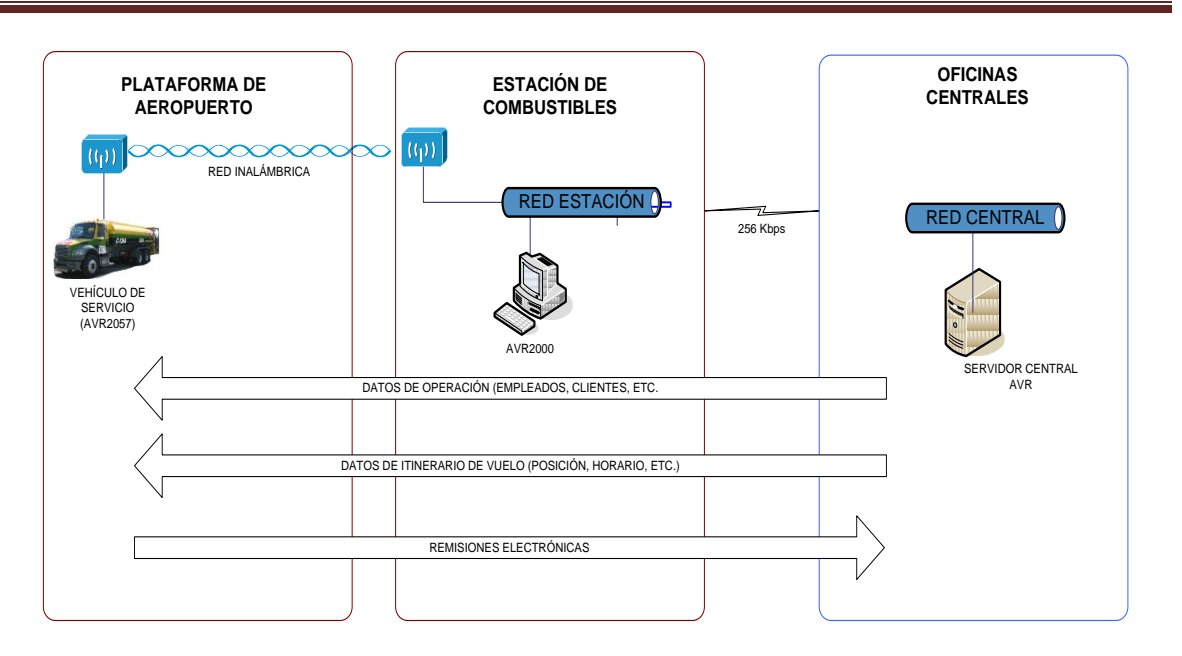

#### **3.2 Actividades del Sistema AVR2057 dentro de la planta de combustibles**

Dentro de las actividades encomendadas acerca del AVR2057 eran las siguientes:

- **a)** Revisar cuando el sistema no permitía el ingreso al sistema por medio del usuario (en este caso número de empleado) falla de aplicativo.
- **b)** Revisar que las remisiones generadas se descarguen del sistema AVR2057 en los puntos de enlace del wifi, considerando la falla de aplicativo y falla de hardware.
- **c)** Extraer las remisiones que se encontraban pendientes de por transmitir en el AVR2057 mediante memoria USB y enviarlas por correo electrónico al área correspondiente para que sean insertadas en la solución de de escritorio y puedan ser procesadas.
- **d)** Revisar las conexiones de la computadora de a Bordo: CPU (energía eléctrica y fusibles), pantalla touch screen (cableado), impresora (comunicación y energía eléctrica), antena exterior del vehículo (cableado), Cableado de comunicación del CPU-Registrador Electrónico (medidor).
- **e)** Retirar una memoria compact flash que se encontraba instalada en el hardware de la computadora de abordo, cuando se determinaba que el aplicativo tenía una falla incorregible, y se enviaba al área correspondiente para que fuera borrada e instalada la imagen del aplicativo correcto, posteriormente volvía a instalarse en la computadora de a bordo del

vehículo, se comprobaba el número de identificación de dicho vehículo y la trasmisión de las remisiones, se comprobaba la comunicación con el registrador electrónico (medidor de litros del sistema de suministro de combustible del autotanque o dispensador).

**f)** Limpieza de componentes internos del CPU.

Nota importante: la capacitación para realizar estas actividades fueron transmitidas de persona a persona por el personal del área correspondiente que realizo la primera implementación y no se formalizó una capacitación por expertos.

#### **Capítulo IV Administrador y Capacitador para la implementación del SIGEM en las estaciones de Combustibles de toda la Red Aeroportuaria del año 2008 al año2010.**

En octubre de 2008 fui llamado por la Gerencia de Seguridad Sistemas y Procesos y de la Jefatura de Área Ejecutiva de Proyectos de Certificación para colaborar en la implementación del SIGEM en todas las estaciones de Combustibles.

Esto se derivo de la madurez alcanzada por el SIGEM en la Estación de Combustibles México y en Oficinas Centrales de ASA.

#### **4.1 Antecedentes.**

En el ejercicio del 2005, y en el marco del Programa Estratégico de Modernización, Se llevó a cabo la instalación e implementación de un software para la administración del mantenimiento correctivo y preventivo de vehículos de servicio e instalaciones, otorgando a la empresa Datastream System de México S.A. de C. V. el contrato para implementar el producto "Datastream 7i".

Durante el Periodo de Noviembre-Diciembre de 2005 el sistema se instalo y se realizo su implementación básica para vehículos e instalaciones de ASA combustibles estación México.

En el periodo de Septiembre-Diciembre de 2006 el sistema paso por un proceso de Parametrización, carga de datos, pruebas de funcionalidad y aseguramiento de calidad en su fase de implementación piloto en oficinas centrales y estación de combustibles México, dentro del sistema de administración de mantenimiento (SIGEM) "Datastream 7i". Con el fin de lograr obtener un sistema estandarizado para poder implementarlo en todas las estaciones de combustibles.

En el año 2007 se realizo la carga de información de las 6 principales estaciones, se migro el sistema a la última versión, se realizaron mejoras de operación de algunos módulos del sistema y se implemento el modulo piloto de compras y solicitud de bienes de consumo en estación de combustibles México y en el Área de la Jefatura del Área de Mantenimiento. A finales del 2007 la empresa fue adquirida por la empresa Infor S. A. de C. V. cambiando el nombre de su producto de Datastream 7i a EAM de Infor.

Actualmente se está realizando la correcta estandarización de los procesos para todas las estaciones y hacer de él un sistema oficial en ASA.

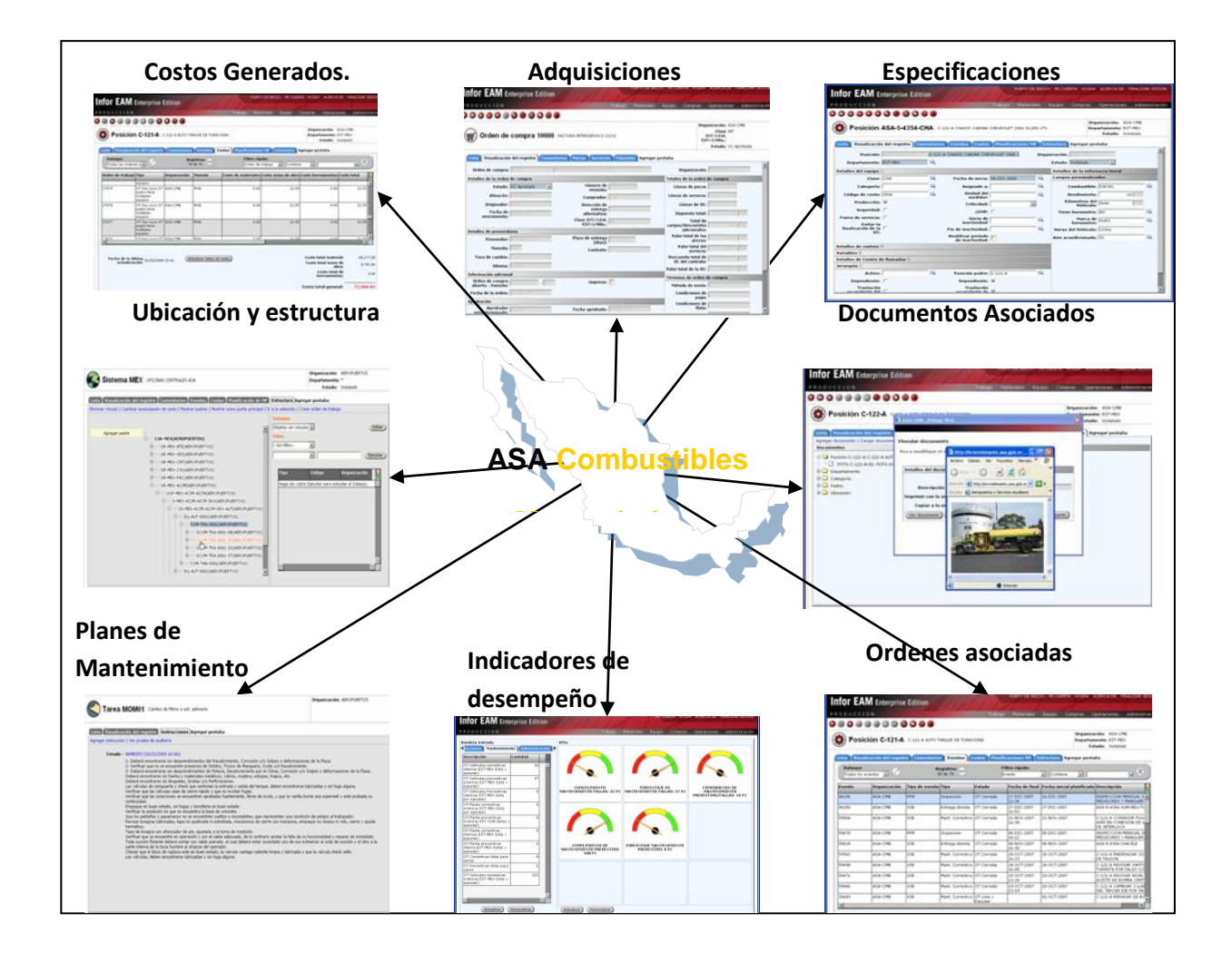

#### **4.2 Mapa funcional del sistema.**

#### **4.3 Análisis de resultados del uso del SIGEM en estación México**

**4.3.1 Vehículos de servicio.-**El proceso de mantenimiento está dividido en dos clases; el que se realiza por un proveedor que normalmente solo es usado para el chasis cabina el cual fue licitado al principio del año (externo) y el que se realiza por el personal de ASA que pude ser para la parte industrial o para el chasis cabina (interno).

Estos mantenimientos a su vez tienen una división por su tipo de mantenimiento ya sea correctivo o preventivo.

- En el caso de los preventivos se encuentran programados de acuerdo a las horas o kilómetros de servicio o si la unidad no cuenta con un equipo para conteo se realiza por meses, en el momento que el mantenimiento preventivo vence la unidad es solicitada a la plataforma y es ingresada en el taller correspondiente para su mantenimiento. Una vez que se termino el mantenimiento la unidad es revisada al igual que las refacciones usadas para el mantenimiento y las desechadas. Después la unidad es entregada a la plataforma. El proveedor entrega a la coordinación de mantenimiento la documentación para el pago, esta documentación es revisada y autorizada por la coordinación y el jefe de estación, para que después el área administrativa realice los trámites para el pago al proveedor. Este pago se realiza mensualmente de manera que se juntan facturas durante un mes para su pago.
- Para los mantenimientos correctivos la unidad es enviada a la coordinación desde la plataforma con la falla encontrada, al llegar a la coordinación de mantenimiento la unidad es revisada y diagnosticada para su reparación ya sea que ingrese a un taller de servicio o sea reparada por el personal de ASA. En caso de que sea reparado por alguno de los talleres que fueron licitados se sigue el procedimiento marcado anteriormente. En caso de que la reparación sea realizada por el personal de ASA la unidad es entregada al personal designado por el coordinador de mantenimiento para su reparación, si se necesita alguna refacción esta se solicita al almacén de la estación, en caso de no tenerla se solicita a la jefatura de mantenimiento. Al terminar las actividades la reparación es revisada por los supervisores y la unidad es enviada a la plataforma para regresar a su servicio, estas actividades son registradas en una bitácora o en los formatos de trabajo.
- Si durante alguna de las reparaciones establecidas el personal de los talleres contratado detecta que se requiere alguna otra reparación extra el taller contratado debe entregar un diagnostico de la reparación para poder realizarla.

**4.3.2 Planta de combustibles.-** Al igual que para unidades de servicio el mantenimiento de la planta de combustibles está dividido en dos clases interno o externo y con dos subdivisiones por su tipo preventivo o correctivo, pero con la diferencia que en el externo no hay un proveedor definido o contratado para las actividades.

- El mantenimiento preventivo en la planta de combustibles es planificado de acuerdo a un programa por calendario que se realiza a principio del año. Este programa es entregado al principio de cada año al personal encargado para que puedan realizar sus actividades. Estas actividades son revisadas por los supervisores y el coordinador de mantenimiento y registradas en bitácoras. En el caso de que el mantenimiento preventivo sea externo se solicita una cotización de los posibles proveedores y se realiza selección del mismo mediante un cuadro comparativo de las especificaciones de los servicios, refacciones y costos teniendo como mínimo tres proveedores en este cuadro comparativo para seleccionar uno. Una vez seleccionado el proveedor se realizan los trabajos para que después el coordinador de mantenimiento realiza la supervisión de trabajo, dándole el visto bueno. Por último área administrativa realicé los trámites de pago.
- En caso de los mantenimientos correctivos en cuanto el personal de la planta detecta la falla la reporta al coordinador de mantenimiento, este designa personal para su reparación. Si la reparación es por parte de personal de ASA se realizan los trabajos y si se requiere material el personal designado lo solicita al almacén de la estación, por último la supervisión de estos trabajos es realizada por el coordinador de mantenimiento. En caso de ser por personal externo se sigue el mismo procedimiento antes mencionado en los preventivos.

**4.3.3 Trabajos de mejora.-** Otra de las actividades que se manejan en la estación de combustibles son trabajos de mejora ya sean a unidades de servicio o a la planta de combustibles estos trabajos de mejora son manejados de la misma forma que los mantenimientos correctivos.

**4.3.4 Inspecciones.-** Las inspecciones son manejadas como mantenimientos preventivos.

En el caso de equipos nuevos los mantenimientos preventivos son realizados de acuerdo a lo programado por el fabricante y en los talleres autorizados por el fabricante, esto solo por un periodo de un año.

**4.3.5 Área administrativa.-** El área administrativa dentro del mantenimiento se maneja en dos áreas principales compras y almacén.

- En el área de compras se encarga de realizar las compras de refacciones y materiales que no se encuentren en el inventario del almacén general y que sean necesarios para realizar los mantenimientos de unidades de servicio y planta de combustibles.
- Estas compras siguen el mismo proceso de solicitar cotizaciones para realizar un cuadro comparativo de los servicios, refacciones y costos. Para estas compras la estación de combustibles maneja un fondo fijo revolvente, el cual es manejado por el área administrativa. O en caso de que el monto pase de los umbrales la compra se hace por autorización de la gerencia de ingeniería o por la gerencia de desarrollo operativo.

#### **4.4 Consideraciones para la implementación de SIGEM en el resto de las estaciones de combustibles.**

**4.4.1 Vehículos de servicio.-** El proceso de mantenimiento está dividido en dos clases; el que se realiza por un proveedor (externo) y el que se realiza por el personal de ASA (interno).

Estos mantenimientos a su vez tienen una división por su tipo de mantenimiento ya sea correctivo o preventivo.

- En el caso de los preventivos se encuentran programados de acuerdo a las horas o kilómetros de servicio que tiene cada vehículo esto en caso de tener equipo para conteo de horas de servicio en caso de que no se realiza por meses, en el momento que el mantenimiento preventivo vence la unidad es solicitada a la plataforma y el mantenimiento es realizado por el proveedor de la unidad. Una vez que se termino el mantenimiento la unidad es revisada al igual que las refacciones usadas para el mantenimiento y las desechadas, Por último la unidad es entregada a la plataforma. El proveedor entrega a la coordinación de mantenimiento la documentación para el pago, esta documentación es revisada y autorizada por la coordinación y el jefe de estación, para que después el área administrativa realice el pago y envié la información a la jefatura de mantenimiento.
- Para los mantenimientos correctivos la unidad es enviada a la coordinación desde la plataforma con la falla encontrada, al llegar a la coordinación la unidad es revisada y diagnosticada para su reparación ya sea que ingrese a un taller de servicio o sea reparada por el personal de ASA. En caso de que se requiera que la unidad sea reparada por algún

taller externo se solicita una cotización de los posibles proveedores y se realiza una selección del mismo mediante un cuadro comparativo de las especificaciones de los servicios, refacciones y costos teniendo como mínimo tres proveedores en este cuadro comparativo para la selección de uno. Una vez seleccionado el proveedor se envía la información a la jefatura de mantenimiento para que se autoricen los trabajos y se realice el envió de fondos a la estación en cuestión. En caso de que la reparación sea realizada por el personal de ASA la unidad es entregada al personal designado por el coordinador de mantenimiento para su reparación, si se necesite alguna refacción esta se solicita al almacén de la estación, en caso de no tenerla se solicita a la jefatura de mantenimiento. Al terminar las actividades la reparación es revisada por los supervisores y la unidad es enviada a la plataforma para regresar a su servicio, estas actividades son registradas en una bitácora o en los formatos de trabajo.

 Si durante alguna de las reparaciones establecidas el personal de los talleres contratado detecta que se requiere alguna otra reparación extra el taller contratado debe entregar un diagnostico de la reparación para poder realizarla.

**4.4.2 Planta de combustibles.-** Al igual que para unidades de servicio el mantenimiento preventivo de la planta de combustibles está dividido en dos clases interno o externo y con dos subdivisiones por su tipo preventivo o correctivo.

 El mantenimiento preventivo en la planta de combustibles es planificado de acuerdo a un programa de calendario que se realiza a principio del año. Este programa es entregado al principio de cada año al personal encargado para que puedan realizar sus actividades. Estas actividades son revisadas por el coordinador de mantenimiento y registradas en bitácoras o formatos de trabajo. En el caso de que el mantenimiento preventivo sea externo se solicita una cotización de los posibles proveedores y se realiza una selección del mismo mediante un cuadro comparativo de las especificaciones de los servicios, refacciones y costos teniendo como mínimo tres proveedores en este cuadro comparativo. Esta información es enviada a la jefatura de mantenimiento para su visto bueno un vez seleccionado el proveedor se realizan los trabajos y el coordinador de mantenimiento realiza la supervisión de estos, dándole el visto bueno a los trabajos terminados. Por último se envíe la documentación final a la jefatura de mantenimiento para que se envíen le fondos a la estación en cuestión.

 En caso de los mantenimientos correctivos; en cuanto el personal de la planta detecta la falla la reporta al coordinador de mantenimiento, este designa personal para su reparación. Si la reparación es por parte de personal de ASA se realizan los trabajos y si se requiere material el personal designado lo solicita al almacén de la estación, por último la supervisión de estos trabajos es realizada por el coordinador de mantenimiento. En caso de ser por personal externo se sigue el mismo procedimiento antes mencionado en el preventivo.

**4.4.3 Trabajos de mejora.-** Otra de las actividades que se manejan en la estación de combustibles son trabajos de mejora ya sean a unidades de servicio o a la planta de combustibles estos trabajos de mejora son manejados de la misma forma que los mantenimientos correctivos.

**4.4.4 Inspecciones.-** Las inspecciones son manejadas como mantenimientos preventivos.

**4.4.5 Área administrativa.-** El área administrativa dentro del mantenimiento se maneja en dos áreas principales compras y almacén.

- En el área de compras se encarga de realizar las compras de refacciones y materiales que no se encuentren en el inventario del almacén general y que sean necesarios para realizar los mantenimientos de unidades de servicio y planta de combustibles.
- Para estas compras la estación de combustibles maneja un fondo fijo revolvente, el cual es manejado por el área administrativa.
- Para los mantenimientos preventivos se hace un pronóstico de los costos de los preventivos durante el año en curso y se envía el monto estimado.

#### **4.5 Áreas involucradas que intervienen en el proceso y que finalmente después de la implementación son responsables de mantener el funcionamiento**

#### **4.5.1 Jefatura de Mantenimiento.**

La jefatura de mantenimiento se maneja sobre varias actividades principales como: mantenimientos preventivos (ya sean de unidades de servicio o planta de combustibles), Mantenimientos correctivos (ya sean de unidades de servicio o planta de combustibles), soporte técnico, control de almacenes, proyectos y control de unidades.

- 1. Proyectos.- Los proyectos abarcan todo lo que son trabajos de mejora y modificaciones mayores ya sea en unidades de servicio o planta de combustibles. Estos proyectos son planeados a principio del año buscando proveedores (refacciones y/o servicios) para poder realizar los procesos de licitación para la obtención de los mismos, una vez teniendo el proveedor estos proyectos son supervisados durante todo su desarrollo y hasta su entrega donde son probados por la jefatura de mantenimiento y autorizados para su puesta en funcionamiento.
- 2. Mantenimientos correctivos.- estas eventualidades son atendidas por el personal de la jefatura de mantenimiento y evaluadas para definir si la reparación será por medio de un proveedor (externo) o por personal de ASA. En caso de que sea por parte de un personal externo se sigue el mismo procedimiento de un cuadro comparativo o en el caso de requerirlo por el monto se realiza una licitación. Si la reparación es realizada por personal internos se analiza si es necesario que el personal de la jefatura de mantenimiento acuda a la reparación o en su defecto solo envié las instrucciones para la reparación y si es necesario las refacciones.
- 3. Mantenimiento preventivo.- Los mantenimientos preventivos abarcan desde las rehabilitaciones, calibraciones, inspecciones, etc. Estos mantenimientos son programados al principio del año de acuerdo a las necesidades de los equipos. En caso de que sea por parte de un personal externo se sigue el mismo procedimiento de un cuadro comparativo o en el caso de requerirlo por el monto se realiza una licitación. Si la reparación es realizada por personal internos se analiza si es necesario que el personal de la jefatura de mantenimiento acuda a la reparación o en su defecto solo envié las instrucciones para la reparación y si es necesario las refacciones.
- 4. Soporte.- El personal de la jefatura de mantenimiento atiende diferentes casos de soporte técnico para planta y vehículos, estas actividades de soporte en su mayoría son vía telefónica o por correo electrónico.
- 5. Control de Almacenes.- el control de almacenes se basa en la medición del uso de refacciones y materiales (mínimos y máximos) para que al principio del año se proceda a licitar la compra de estas piezas. Otra parte de este control es el envió de estas piezas a las diferentes estaciones de combustibles para mantener un buen stock en cada estación y a su vez atender las necesidades que eventualmente se presenten en cada estación.
- 6. Control de Unidades.- este control de unidades se basa en actualizar los equipos de acuerdo a las vigencias permitidas para continuar en servicio activo, esto implica la compra de unidades nuevas. Para comprar equipos se realizan investigaciones con proveedores y diseño de sistemas para poder iniciar una licitación de estas unidades y una vez teniendo las unidades se realizan pruebas al equipo para por ingresarlo a servicio.

#### **4.6 Roles y Funciones dentro del Sistema SIGEM para su implementación**

Para la implementación se elaboraron una serie de manuales para cada uno de los roles, así como programas de capacitación de acuerdo a la responsabilidad en la que se dividieron los responsables de cada Estación:

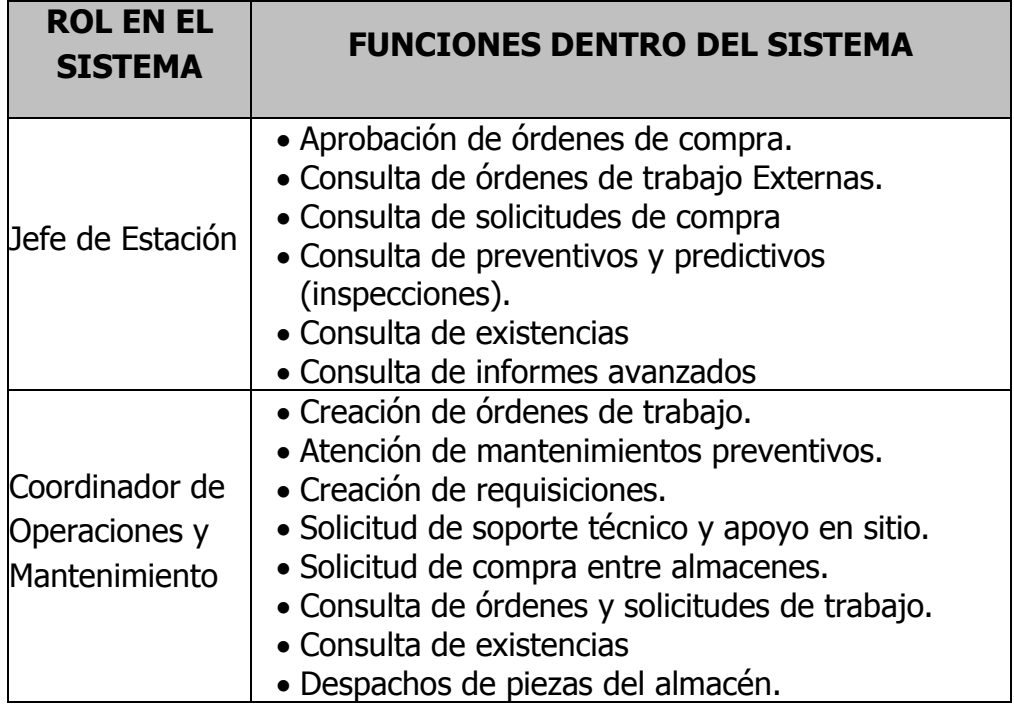

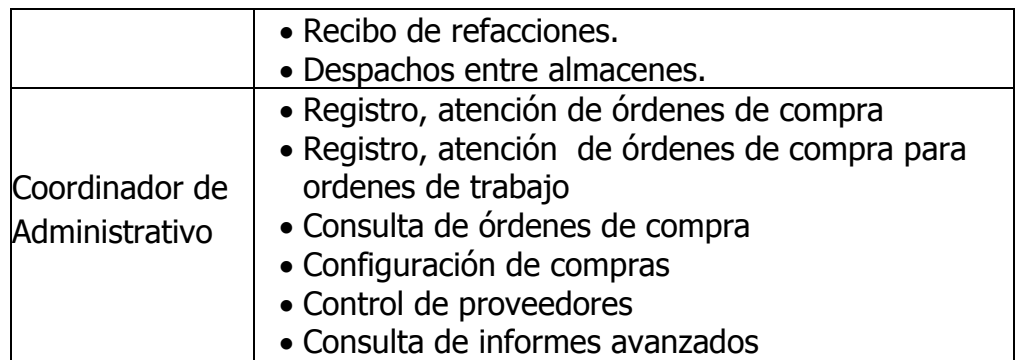

#### **4.7 Acciones realizadas**

Preparación del sistema SIGEM para entrada en ambiente de producción

- Respaldo de la Base de datos de producción en el Ambiente de Capacitación
- Configuración de acceso vía portal de combustibles y vía Internet Explorer

Configuración de los grupos y roles de la Estación de combustibles para el uso del sistema SIGEM

- Alta de catálogo de Instalaciones de la Estación de combustibles.
- Alta de catálogo de equipos de la Estación de combustibles.
- Alta de vehículos de la Estación de combustibles.
- Alta de empleados
- Alta de usuarios con Módulos, pantallas y privilegios.
- Configuración mensajeros instantáneos (correos electrónicos)

Implementación de Manera Remota

- Capacitación del coordinador de Operaciones y Mantenimiento con apoyo del Jefe de Estación y Coordinador Administrativo.
- Captura de mantenimientos preventivos, correctivos.
- Registro de solicitudes de compra y orden de compra
- Registro de solicitud de refacciones, registro de despacho de bienes y recibo de bienes.

Los documentos que se generaron a partir de la implementación

- Protocolo entrega por cada Estación.
- Política del uso del sistema SIGEM.
- Lista de verificación de la política.
- Recepción de permisos de uso del SIGEM.

#### **4.8 Resultados**

De acuerdo a la programación hecha en las reuniones con el Gerente y de la jefatura de área a cargo, las estaciones que se implementaron fueron las siguientes:

CULIACAN, CANCUN, DURANGO, GUADALAJARA, ACAPULCO, BAJIO, CIUDAD JUAREZ, CHIHUAHUA, COZUMEL, GASOLINERA AICM, HERMOSILLO, HUATULCO, LA PAZ B.C.S., LAZARO CARDENAS MICH., MEX AICM, MERIDA, MORELIA, MINATITLAN, MONTERREY, MAZATLAN, PACHUCA, PUERTO VALLARTA, REYNOSA, SAN JOSE DEL CABO BCS, SAN LUIS POTOSI, TAMPICO, TAPACHULA CHIS, TIJUANA, VERACRUZ, VILLAHERMOSA, AGUASCALIENTES, MEXICALI, OAXACA, MANZANILLO COL., PUEBLA, TORREON, ZACATECAS, ZIHUATANEJO GRO., Y OFICINAS CENTRALES.

#### **4.9 Conclusión**

Las estaciones antes mencionadas utilizan la herramienta SIGEM exitosamente.

Nota aclaratoria: La capacitación recibida fue de persona a persona y de forma autodidacta con ayuda de los manuales de administrador proporcionados por DATASTREAM e INFOR.

#### **Capítulo V Apoyo en la migración de versión de SIGEM (INFOR EAM 8.2) a versión SIGEM (INFOR EAM 8.3) Año 2009**

Como Infor EAM "SIGEM" es una aplicación con arquitectura Web, basada en Internet. Sólo se puede acceder a Infor EAM "SIGEM" a través del explorador Internet Explorer (versión 6.0 o superior). Además, su explorador debe estar configurado para permitir cookies y habilitar JavaScript antes de acceder a la página de inicio de sesión, además deben de realizarse diversas migraciones de implementación de mejoras del aplicativo con el firme propósito de hacer más rápido y eficiente de acuerdo a las necesidades del cliente en este caso de ASA.

La migración la realizó la empresa encargada del mantenimiento del sistema en este caso de INFOR bajo la supervisión y pruebas de ASA. Una vez hechos los acuerdos y fechas programadas, se realiza la migración realizando las siguientes pruebas para verificar el correcto funcionamiento del sistema.

#### **5.1 Pruebas realizadas**

Las pruebas realizadas para validar que la migración de la aplicación EAM 8.2 a su versión 8.3 y la migración de la base de datos de la misma aplicación del servidor SRVAPPS4 (131.10.1.82) al servidor SQL05PROD1 (131.10.1.106).

#### **5.2 Alcance de la Revisión**

Revisión de puntos críticos:

- Acceso al Sistema SIGEM.
- Ingreso a los menús.
- Impresión de reportes.
- Adjuntar documentos.
- Mensajes automáticos.
- Indicadores de desempeño.
- Bandejas de entrada.
- Exportar listas a Excel.
- Interface de Activos (activos y tablas de cubicación)
- Interface de personal.
- Interface de monedas.

Después de realizar las pruebas a estos puntos, se solicitó que las aéreas involucradas (estaciones de combustibles y oficinas centrales) en el uso del sistema SIGEM también determinaran y validaran el correcto funcionamiento del mismo.

#### **5.3 Conclusión**

De acuerdo a las pruebas realizadas del sistema SIGEM en su versión 8.3 se determina que puede ser liberado para su manejo por los usuarios finales.

Se elabora un protocolo de instalación del sistema, donde se encuentran las especificaciones del cambio de la base de datos al servidor 131.10.1.106 y de la migración a la versión 8.3.

Nota Aclaratoria: No fue requerida capacitación para esta actividad ya que solo se probó la funcionalidad de los módulos que se estaban utilizando.

#### **Capítulo VI Administrador del Sistema Aviation Refueling (AVR2000) y Administrador de los componentes del AVR2057 a nivel nacional, del año 2010 al año 2012**

#### **6.1 Introducción**

Como lo describí e el punto 2 de este informe, estuve encargado de atender dar seguimiento de diversas fallas y problemáticas presentadas en los sistemas AVR2057 instalados en los vehículos autotanques y dispensadores de la estación de combustibles de México dentro del Aeropuerto Internacional del la Ciudad de México hasta su correcto funcionamiento o bien que el área dueña del sistema diera solución puntual y correcto cada caso presentado.

En los Años 2006 al 2010 el área dueña del proyecto, implemento el sistema AVR2057 en las estaciones de combustibles de México (MEX), Guadalajara (GDL), Cancún (CUN), Tijuana (TIJ), Monterrey (MTY), San José del Cabo (SJD), Puerto Vallarta (PVR), Toluca (TLC) y Oficinas Centrales de ASA combustibles.

De este sistema AVR2000, estuvieron diversas personas responsables hasta que me solicitaron que lo administrara, desde su correcta operación, hasta los procesos de mantenimiento mediante licitación pública.

#### **6.2 Objetivo del Administrador del AVR2000**

Mantener el funcionamiento del aplicativo del sistema AVR2000 mediante monitoreo de generación de las remisiones por vehículo de suministro y por estación durante todo el día y en fines de semana por medio de revisión del aplicativo vía remota.

Mantener la correcta operación de las pantallas táctiles y CPU's de las unidades de suministro que son parte del sistema AVR2057 en ocho Estaciones de Combustibles y del AVR 2000 en las Oficinas Centrales de ASA combustibles.

Instalación de sistema AVR2057 para unidades de reciente adquisición en cualquiera de las ocho Estaciones de Combustibles que utilizan el sistema.

Instalación de módulo de regulación de voltaje en vehículos que lo requieran, en cualquiera de las ocho Estaciones de Combustibles que cuentan con el sistema AVR2057.

#### **6.3 Alcances**

Proporcionar el servicio de administración y verificación del mantenimiento a nivel central de pantallas táctiles y CPU's de las unidades de suministro que son parte del sistema AVR2057 en las Estaciones de Combustibles de México (MEX), Guadalajara (GDL), Cancún (CUN), Tijuana (TIJ), Monterrey (MTY), San José del Cabo (SJD), Puerto Vallarta (PVR), Toluca (TLC) y Oficinas Centrales de ASA combustibles.

#### **6.4 Lugares Contemplados**

Todos los servicios de administración que se lleven a cabo, se realizarán en las Oficinas Centrales de ASA combustibles en la Ciudad de México y en las Estaciones de Combustibles de México (MEX), Guadalajara (GDL), Cancún (CUN), Tijuana (TIJ), Monterrey (MTY), San José del Cabo (SJD), Puerto Vallarta (PVR), Toluca (TLC).

#### **6.5 Imágenes y descripción del Sistema AVR2057**

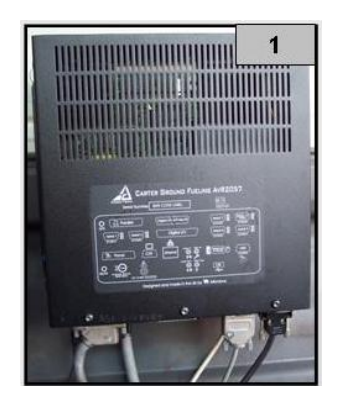

#### **CPU**

- Procesador: Intel Pentium 266MHz
- Memoria: 2 GB
- Controlador de video: PCI 2M
- Ethernet: PCI 10/100Mbs
- Puerto USB
- Puerto Paralelo y 6 puertos seriales

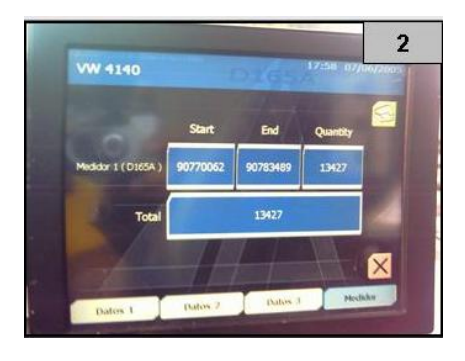

#### **Pantalla Táctil**

- Tipo: TFT a color
- Resolución: 800x600 VGA
- Tipo de LCD: Grado Industrial

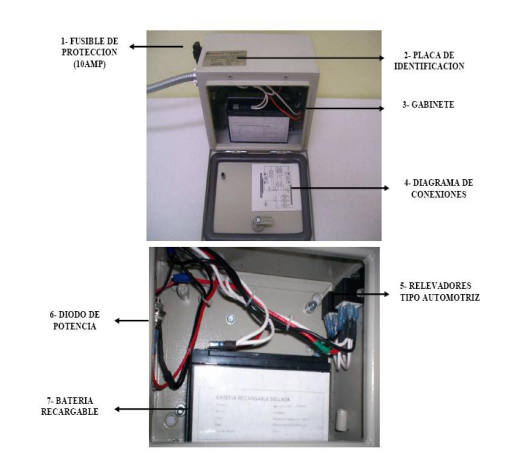

#### **Módulo de Regulación de Voltaje**

- Batería recargable sellada de 12 v, 12Ah
- Diodo de potencia 40HF(R)
- Porta fusible tipo automotriz
- Gabinete metálico de 25x20x15 cms.
- Borne de conexión

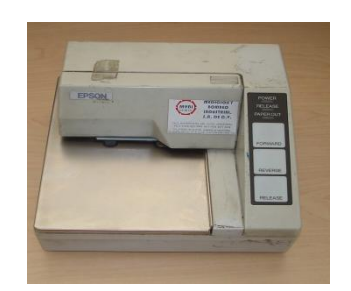

#### **Impresora de Matriz de puntos**

- EPSON TM-U295
- Conectada mediante un cable serial
- Voltaje de operación 24 volts.

#### **Conexión del sistema AVR2057**

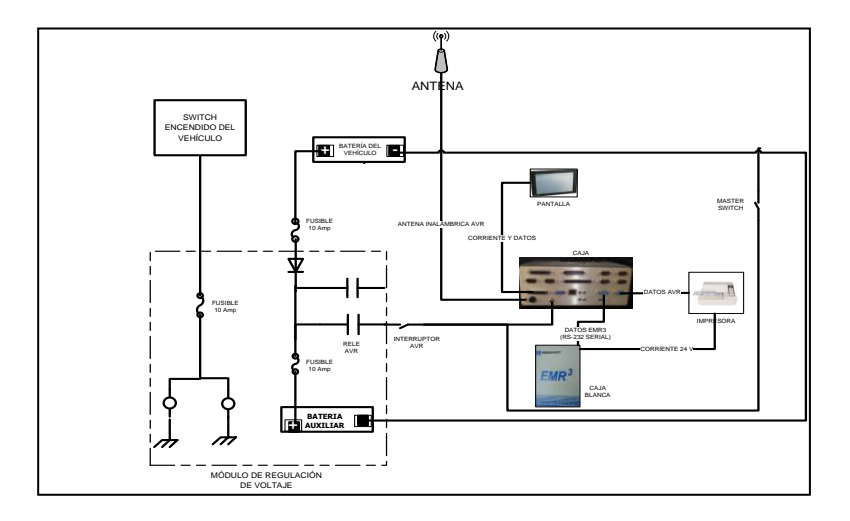

#### **6.6 Responsabilidades**

En cada estación de combustibles el Coordinador de mantenimiento era el enlace y responsable local de mantener funcionando los sistemas AVR2057, una de las responsabilidades era la de establecer contacto vía telefónica para solicitar la atención de alguna falla detectada desde oficinas centrales y viceversa, si existía una falla local y no podía ser solucionada, establecía comunicación con el administrador para un diagnostico y solución.

Monitoreo en 2 horarios (11 y 18 horas) del reporteador de crystal para verificar la inserción de remisiones a la base de datos para su validación en el área de finanzas.

Instruir al personal de nuevo ingreso de forma remota o en sitio sobre el uso del sistema AVR2057.

Apoyar al encargado de revisar los itinerarios en cada estación para poder cargar estos al aplicativo y a su vez, que estos se vieran reflejados en la pantalla del aplicativo de AVR2057.

Coordinar el envío y recepción de las tarjetas compact flash con el aplicativo cargado a las estaciones que necesitaran sustituir estas tarjetas por fallas.

Coordinar el envió, recepción y revisión de componentes que necesitaran mantenimiento correctivo de las estaciones de origen a las oficinas centrales o a las instalaciones del proveedor encargado de dar mantenimiento de a cuerdo a las clausulas del contrato celebrado mediante licitación pública.

Revisar con las aéreas involucradas de la Subdirección de informática, que los sistemas AVR2057 se conectaran a la red LAN correctamente en los puntos de WIFI de los aeropuertos de México (MEX), Guadalajara (GDL), Cancún (CUN), Tijuana (TIJ), Monterrey (MTY), San José del Cabo (SJD), Puerto Vallarta (PVR), Toluca (TLC) y Oficinas Centrales de ASA combustibles.

Administrar las direcciones IP proporcionadas por el Área de Informática de ASA. Verificar que cada cambio de CPU tuviera los parámetros requeridos para evitar conflictos en las repeticiones de dichas direcciones e inconsistencias en la generación de las remisiones (fecha, hora, ID del vehículo, tipo de aeronave, matrícula de la aeronave, posición en el aeropuerto, aeropuerto, litros suministrados, lecturas inicial y final de medidor, etc).

Verificar qué se solicitara al almacén general el suministro oportuno de papel para remisiones en blanco, y verificar que se solicitara al área de soporte técnico, el suministro oportuno de las cintas para las impresoras de matriz de punto de forma simultánea mes a mes.

Documentar algunas de las fallas relacionadas con problemas de red LAN o transmisión de remisiones vía WIFI en el Unicenter Service Desk tanto en el alcance de mis responsabilidades como en las áreas de informática y centro de cómputo de ASA.

#### **6.7 Conclusión**

Éxito: Durante los ejercicios del año 2010, 2011 y 2012, se mantuvo muy estable el sistema AVR tanto en la parte de AVR2000 como en los sistemas de cabina AVR2057. Durante este periodo, realice diversas visitas a las estaciones antes mencionadas, a retroalimentar al personal sobre la importancia y el uso de las herramientas tecnológicas en las que ASA había invertido, apoyar en estabilizar el funcionamiento de dichos sistemas AVR2057 cada que, por alguna razón, el personal encargado no atendía de forma oportuna, las diversas fallas y esto afectaba el desempeño critico de la información de los servicios de suministro de combustible.

El sistema, aunque era funcional, ya tenía un tiempo de vida importante por lo que fue necesario realizar su actualización tecnológica. Las fallas de hardware eran más frecuentes, desde las pantallas, cableado, CPU, etc. Por lo que se comenzó el análisis del uso de nuevas tecnologías de la información que comentare y desarrollare funciones en el capitulo siguiente.

#### **Capítulo VII Supervisor de implementación del Sistema de Control de Combustibles en Plataforma (SCCP) durante el año 2011 y 2012**

Como lo comenté en el capítulo 2 de este informe, como primer esfuerzo por automatizar la obtención de la información sobre el proceso de suministro de combustibles de Aviación, ASA adquirió al sistema AVR, y durante un periodo considerable de tiempo este fue un sistema de información funcional, sin embargo, la necesidad de controlar mayores puntos del proceso, se tomo la decisión por parte de la Gerencia de Sistemas y Procesos y de la Jefatura de Área Ejecutiva de Proyectos, el cambio de los diversos componentes del AVR2057, por un solo equipo más robusto, y que a su vez tuviera la facilidad de interpretar la información de los registradores electrónicos (medidores de combustible) etc, por lo que describo el contenido del sistema (SCCP) adicionales a los que ya se manejaban en el AVR.

En 2011, ASA comenzó la instalación de un Sistema de Control de Combustible en Plataforma (SCCP – FUEL GATE) en las estaciones de combustibles de México (MEX), Toluca (estación grande) y Mérida (MID) que ataca las necesidades antes mencionadas para 55 vehículos de suministro además de sustituir la infraestructura tecnológica de AVR existente en las dos primeras estaciones por equipamiento de última generación. De tal forma, el desarrollo del proyecto, se autorizó y se comenzó la instalación del equipamiento.

#### **7.1 Objetivos**

La implementación del Sistema de Control de Combustible en Plataforma (SCCP - FUEL GATE) que permitió:

- Sistematizar las actividades principales del proceso de suministro, desde la solicitud de servicios hasta la facturación y cobro.
- Minimizar los errores en la emisión y registro de remisiones.
- Conciliar en línea la cantidad de combustible vendido para complementar el control de los inventarios.
- Monitorear en tiempo real la operación de los vehículos de servicio y el estado de los servicios.
- La integración transaccional con los sistemas asociados para la operación del combustible (ERP, sistema control de inventarios (SIAMCO), etc.)
- Cobrar a pie de aeronave a través de tarjeta de crédito y débito sin importar el emisor utilizando un solo dispositivo.
- Calcular el importe a cobrar de manera automatizada considerando las reglas de negocio que a cada cliente de contado aplica.

#### **7.2 Descripción del Nuevo Hardware**

#### **7.2.1 Unidad de Procesamiento para estaciones grandes**

Unidades de procesamiento marca PANASONIC Toughbook Modelo 19 (CF-19), de similar o equivalentes características de calidad con base en las siguientes especificaciones:

- Computadora portátil de uso rudo con certificación MIL-STD-810g (resistente a caídas de 1.83m de altura, impactos, vibraciones, lluvia, polvo, arena, altas/bajas altitudes, altas/bajas temperaturas, cambios bruscos de temperatura, humedad) e IP65 con puertos herméticos para soportar cualquier condición meteorológica y CCX v4.
- Calentador de Disco Duro integrado en el Soporte de Montaje del mismo (HDD Mounting).
- Chasis de aleación de magnesio con revestimiento de policarbonato con asa para fácil transportación.
- Procesador Intel Core i5-2520M vPro, 2.5 Ghz con Turbo Boost hasta 3.2 Ghz.
- Memoria Cache de 3MB.
- Memoria RAM de 4 Gb SDRAM expandible hasta 8 Gb.
- Disco duro de 320 Gb SATA con conexión flexible reforzada (HDD), de liberación rápida y protección contra impactos.
- Pantalla Touch Screen de 10.1", 1024 X 768 XGA LED visible a la luz del sol.
- Controlador de video Intel QM67
- Película protectora reemplazable preinstalada para proteger la pantalla.
- De 1 a 6000 NIT de brillo y polarizado circular con pantalla de tratamiento anti-reflejante y anti-reflectante.
- Teclado y entrada de datos con LCD Touch Screen en español, stylus holder integrado, teclado en pantalla de 82 teclas con tecla de WINDOWS® dedicado.
- Touchpad sensitivo a la presión con soporte de movimiento vertical.
- Software preinstalado con sistema operativo WINDOWS 7 PROFESSIONAL de 32 bits, utilería de diagnósticos, PC, Information Viewer, manual de referencia en línea, ADOBE®READER, utilería para el borrado de disco duro, DVD Recovery. Gestión de energía con la función de suspender / reanudar, hibernación, modo en espera, BIOS ACPI.
- Conectividad inalámbrica integrada para conexiones móviles de banda ancha (EV-DO, HSDPA, GSM, GPRS, EDGE), INTEL® Centrino Advanced-N 6205 802.11a/b/g/n, BLUETOOTH $@$  v2.1 + EDR (CLASS 1), Antena dual de alta ganancia, switch de encendido y apgado.
- Suministro de energía a través de batería de ion litio (típica 5600mAh, mínimo 5300 mAh), duración de baterías: 9 horas, tiempo de carga de la batería: 3.5 horas, adaptador AC: AC 100v-240v 50/60hz, auto detección/switch de ahorro de energía.
- Se incluye batería, franela de limpieza, servicios y garantías. La garantía limitada debe ser de 3 años en piezas y mano de obra, proporcionado los servicios en sitio.
- Cargador de carro de 12-32 V (120 Watts) para el equipo ofertado.
- Mica protectora de respaldo para pantalla touch tamaño 10.4 pulgadas.
- Puertos de entrada y salida: 2 puertos USB 2.0 integrados, 1 puerto serial, 1 puerto VGA y un puerto Ethernet 10/100/1000
- Estación docking universal compatible 100% con el equipo ofertado y garantizado por el fabricante del equipo, para vehículos de características de uso rudo, resistente a impactos combinado calibres de alto impacto con capa de acero y plástico de policarbonato para mayor durabilidad largo plazo, acceso al stylus cuando la computadora este bloqueada en el docking y fácil uso para gente operativa. Debe tener 4 puertos USB ports 4 pin, 1 puerto ETHERNET RJ45, 2 puertos serial d-sub 9 pin, un puerto VGA d-sub 15 pin y suministro eléctrico DC 16v.
- Soporte para inclinación del docking para la computadora con resistencia a la corrosión con posibilidad de inclinación de 90°, giro de 60° tanto para la izquierda como a la derecha.
- Soporte Universal para instalación en vehículo.
- Cableado eléctrico y de datos que requiera el equipo para su correcto funcionamiento.
- Cualquier otro accesorio que requiera el equipo para su correcto funcionamiento incluyendo cualquier convertidor de puertos.
- El equipo deberá venir configurado desde fábrica en su arquitectura para su uso en México.

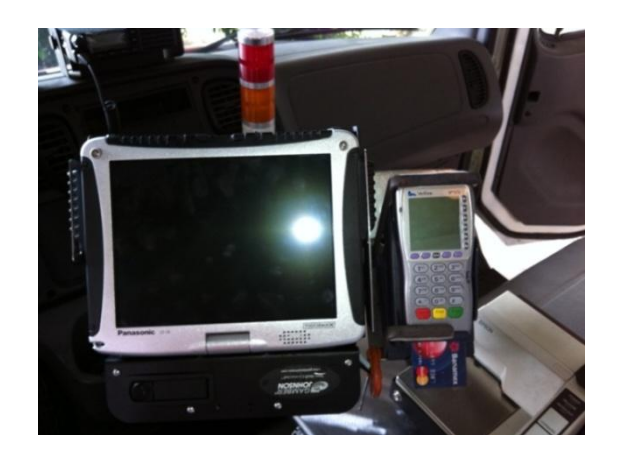

#### **7.2.2 Unidad de Procesamiento para estaciones medianas y pequeñas (Terminales Punto de Venta).**

Terminal punto de venta de la marca Verifone modelo Vx670 de similar o equivalentes características de calidad con base en las siguientes especificaciones:

- Microprocesador de 32 bits.
- Memoria de 12 Mb (Combinando memoria FLASH con SRAM).
- Pantalla LCD gráfica antireflejo de 128 x 128 pixeles, con alto contraste y retroiluminación blanca, soporte de 16 líneas X 21 caracteres con fuentes estándar.
- Lector de Tarjeta con Chip (Tarjeta inteligente) que cumpla la ISO 7816, tarjetas 1.8V, 3V, 5V o tarjetas sincrónicas y asincrónicas, y tenga la aprobación EMV Niveles 1 y 2.
- Teclado numérico 3x4, más 10 teclas de función por software y 4 teclas definidas en pantalla. Debe tener aprobación PCI PED.
- Conector multipuerto que soporta RS-232, USB Host, USB Slave, y carga integrada.
- Impresora térmica integrada con capacidades gráficas, 18 líneas por segundo, 24 o 32 columnas; rollo de papel de 38 mm (2.25 pulgadas) x 15M, de hoja única.
- Modem inalámbrico GSM/GPRS en 900/1800 MHz o 850/1900 MHz con soporte de WiFi 802.11b/g de manera opcional;
- Soporte de protocolos asincrónicos (Visa 1, Visa 2 y otros) así como protocolos sincrónicos (incluyendo ISO 8583/SDLC).
- Seguridad: Cifrado 3DES, gestión de claves Master/Session y DUKPT; autenticación de archivos VeriShield. Debe tener aprobación PCI PED.
- Temperatura de funcionamiento 0º a 40º C (32º a 104º F)
- Humedad Relativa de funcionamiento de 5% a 90% sin condensación.
- Voltaje: 100-240 VAC;50/60 Hz
- Cableado eléctrico y de datos que requiera el equipo para su correcto funcionamiento.
- Resistencia a derrames de líquidos.
- Resistencia a caídas de 3 pies como mínimo.
- Batería estándar de iones de litio de alta capacidad de 7.2 voltios 1800 mAh.
- Base estándar para carga u opcional con funciones completas y con carga de batería de reserva que contenga puertos USB para conexión de periféricos. El voltaje de alimentación de la base debe ser de 12 V DC.
- Un convertidor USB a Serial (Dongle) compatible con la base estándar.
- Soporte de cobro de tarjeta de crédito o débito de banda magnética o chip además de cumplir
- Soportes para instalarse en soporte universal para vehículo.
- Cableado y puertos necesarios para conectar la unidad a su base.
- Cualquier otro accesorio que requiera el equipo para su correcto funcionamiento.
- El equipo deberá venir configurado desde fábrica en su arquitectura para su uso en México.

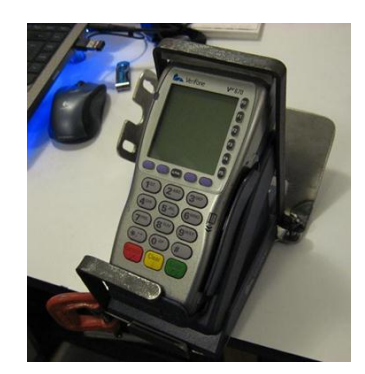

#### **7.2.3 Sistema de Impresión de remisiones**

La solución en estaciones grandes deberá reutilizar las impresoras Epson TM-U295 considerando que actualmente éstas cuentan con su propio soporte metálico que se sujeta a la base actual del AVR. Para el caso de los autotanques de gasavión en este tipo de estaciones que no cuentan con impresora, ASA la suministrará y se encargará de su correcta instalación, configuración y puesta a punto. En el caso de las estaciones medianas y pequeñas la terminal de punto de venta será la encargada de emitir los tickets, remisiones o Boucher de pago.

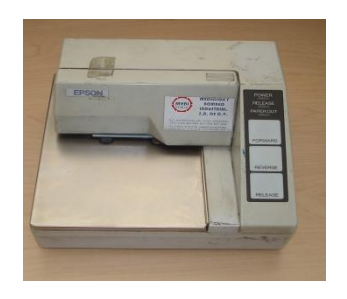

## **7.2.4 Bases para instalar las unidades de procesamiento**

Los soportes fabricados deberán cumplir de manera general con lo siguiente:

- El soporte será fabricado en acero al carbón con recubrimiento de primario anticorrosivo y acabado final en esmalte acrílico de secado rápido color negro mate.
- La pintura deberá ser de polvo horneada (electroestática) de una duración de por lo menos de 10 años y resistente a altas temperaturas (promedio 35°C).
- Biselado y/o esmerilado a fin de evitar rebabas, grumos de soldaduras, esquinas corto punzantes y cualquier otra anomalía de acabado. Se debe considerar dejar el cordón de soldadura en las uniones y sin esmerilar a fin de evitar que el soporte pierda fortaleza por lo que en su lugar se realizará limpieza y ligado de los cordones.
- Resistencia a vibraciones y golpes.
- Pasos, canalizaciones o medios de sujeción para cableado eléctrico y de señal. En el caso de los pasos deben contar con una goma de hule, cañuelas o similar a fin de asegurar que el cableado no se rasgue ni se dañe con la misma estructura.
- La soldadura en todo el soporte deberá ser de soldadura corrida (no dejar huecos).
- Los ángulos que se utilicen serán punteados de una pulgada.
- Toda la tornillería y tuercas a utilizar serán grado 8 tipo Allen de acero inoxidable.
- Las tuercas deberán soldarse a los componentes del soporte a fin de facilitar la instalación de los mismos.
- Todas las protecciones metálicas que se realicen y alberguen accesorios que generen calor (como cargadores eléctricos) deberán tener perforaciones de ventilación.
- El soporte y sus componentes deberán estar redondeados en sus filos y puntas a fin de evitar algún daño al operador.
- Las protecciones para el equipamiento deberán ser de acero al carbón o inoxidable, sin pintura y pulidas.
- Para el paso principal de cableado eléctrico y de datos en los orificios del soporte, se utilizará glándulas del diámetro que se requiera (se sugiere un diámetro de ½ pulgada) que al girarse estrangulen el cableado.
- En las esquinas del soporte donde se tenga la posibilidad que el operador se pegue, deberá instalarse espuma de poliuretano.
- Deberá considerar las condiciones de instalación que se estipulan en el apartado Instalación de equipamiento en vehículos de suministro.
- La base y el resto del soporte deben ser independientes de tal forma que la base sea el único elemento que se tenga que hacer a la medida de cada vehículo y toda la demás estructura se pueda instalar en cualquier otro vehículo de suministro del mismo tipo o compatible sin importar el año y modelo.
- Todos los orificios que se realicen para la instalación del soporte deberán ser sellados con silicón automotriz negro a fin de evitar el paso de agua y polvo al lugar donde fue instalado.

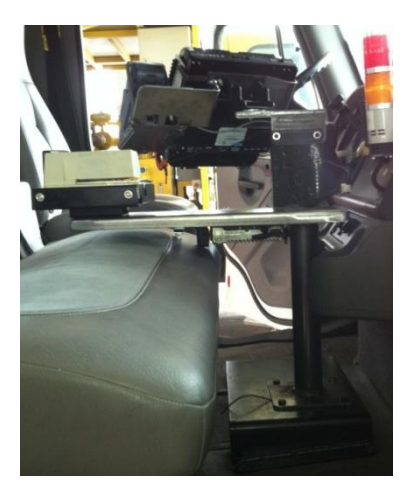

ASA validaba las especificaciones de terminado, calidad, funcionalidad, sujeción, firmeza y ergonomía por lo que si se detectaba alguna anomalía se le notificaría proveedor a fin de que lleve a cabo las correcciones necesarias sin costo adicional para el Organismo.

En la parte del aplicativo y Software, ASA solicito que se desarrollara en base a las especificaciones antes mencionadas el apartado de Objetivos de este capítulo.

Las prueba se realizaron tanto en una base de datos de prueba y una vez que se verificara su correcto funcionamiento se implementaría en la base de producción, y se monitorearía un periodo de tiempo. En caso de que se detectara alguna falla o inconsistencia en la información, se regresaría una versión anterior para estabilizar al aplicativo y nuevamente se realizaría el procedimiento anterior mencionado.

La parte del aplicativo no estuve como encargado del desarrollo solo en la fase de pruebas y en la implementación en campo una vez que la versión final se encontrara madura y estable.

Cada que se realizaba una actualización a la versión final, el aplicativo tenía que ser capaz de cargarse automáticamente sin supervisión rígida, esto es solo se tenía que ingresar como administrador y presionar botones como actualizar o sincronizar. Se verificaba en pantalla el número de la versión final y el número de la versión de la base de datos en la Computadora Toughbook o bien en la terminal de punto de venta. Cada versión que se liberaba no influía en el proceso de suministro, es decir no tenía afectación para los técnicos en abastecimiento o supervisores, estos cambios solo eran de fondo y no de la forma de operar en sistema (SCCP).

## **7.3 Conclusión**

La implementación del sistema (SCCP) fue exitosa, se implemento en las estaciones de México (MEX), Toluca (TLC) con la solución para estaciones grandes y Mérida (MID) con la solución para estaciones medianas y pequeñas. LA implementación tuvo varios problemas y retrasos, desde la instalación de las bases o soportes universales y cableado, hasta la duplicidad en los folios de las remisiones, errores en lecturas del totalizador dentro aplicativo, sin embargo, el proveedor de acuerdo al contrato establecido, estuvo atendiendo cada una de estas fallas corrigiéndolas e inclusive mejorándolas.

En este proyecto, se utilizó el Proyect Magnanement Institute (PMI) que es una metodología utilizada en las empresas de clase mundial para la Dirección y administración de proyectos a gran escala.

#### **Capítulo VIII Mantenimiento y reingeniería de los Módulos de regulación de Voltaje en Soluciones Mecatrónicas e Ingeniería del Año 2012 a la fecha.**

Como menciono en el capítulo 5 de este informe, se utilizaba un módulo de regulación de voltaje (MRV), es cual es un dispositivo eléctrico que su función es mantener estable el voltaje en los vehículos de suministro y así evitar que el sistema AVR2057 se apagara produciendo una pérdida de información en el CPU y con esto afectar el proceso de suministro de combustible de aviación.

Básicamente el modulo de regulación de voltaje es un respaldo eléctrico que debe mantener 12 volts estables en el vehículo, aunque se encuentre con el motor apagado o encendido, y con otros sistemas funcionando como luces, plataforma de elevación sistemas de bombeo y medición, etc.

Describo los componentes del MRV, así como sus diferentes conexiones.

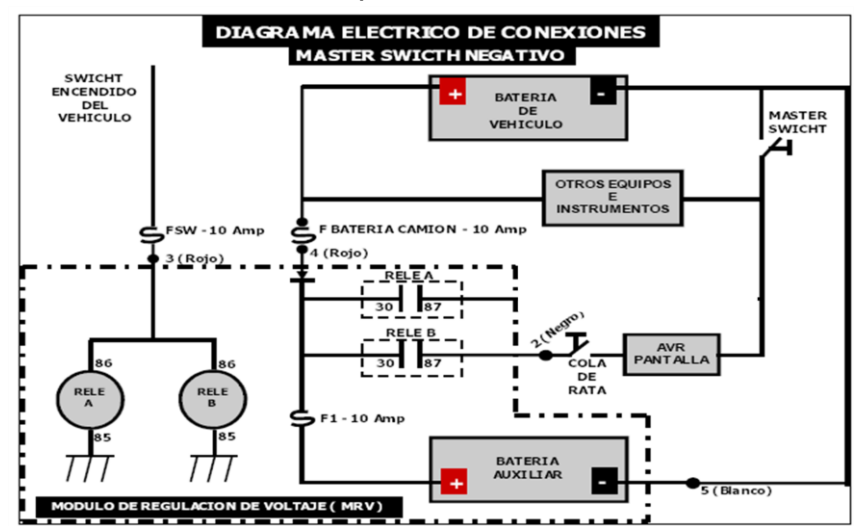

Conexión con switch maestro positivo:

Conexión con switch maestro negativo:

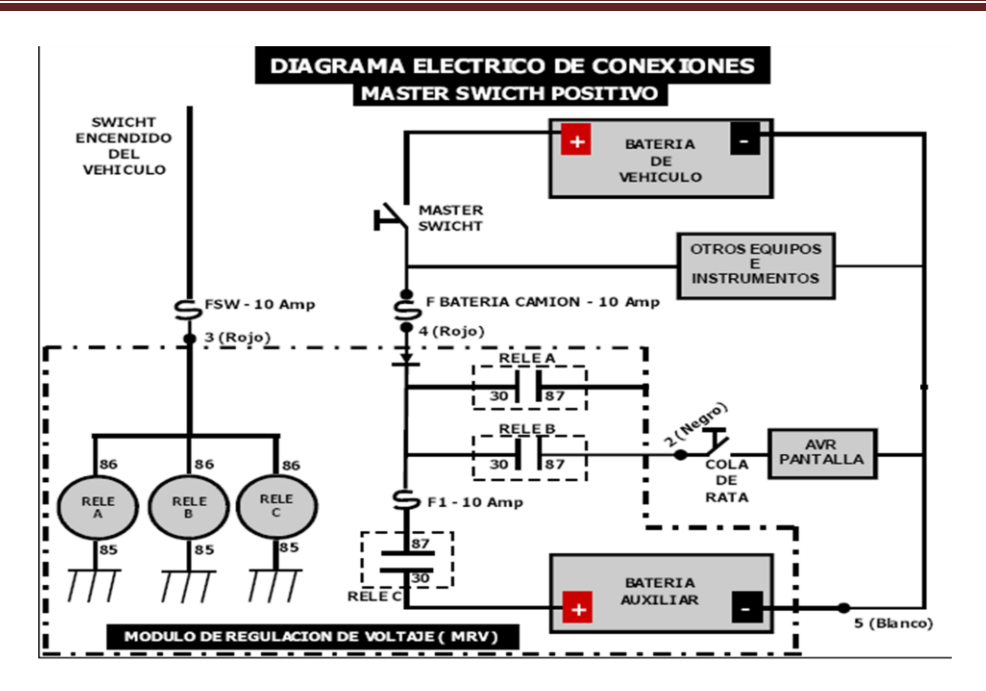

La manera de conectar los cables que salen del módulo es conforme a los puntos que se muestran en el diagrama anterior:

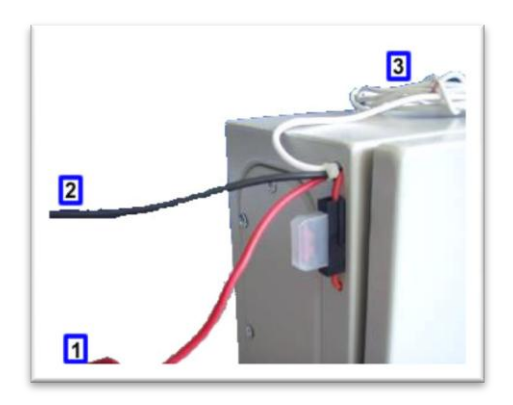

El módulo deberá conectarse usando componentes similares o de mayores características a los siguientes.

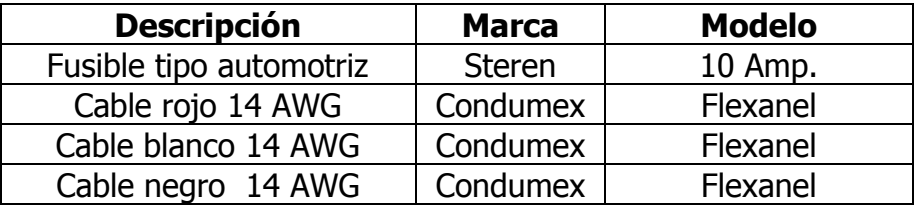

La instalación del módulo de regulación de voltaje debe ser ubicada en un lugar que no estorbe al conductor o al acompañante y de fácil acceso para la revisión de sus componentes.

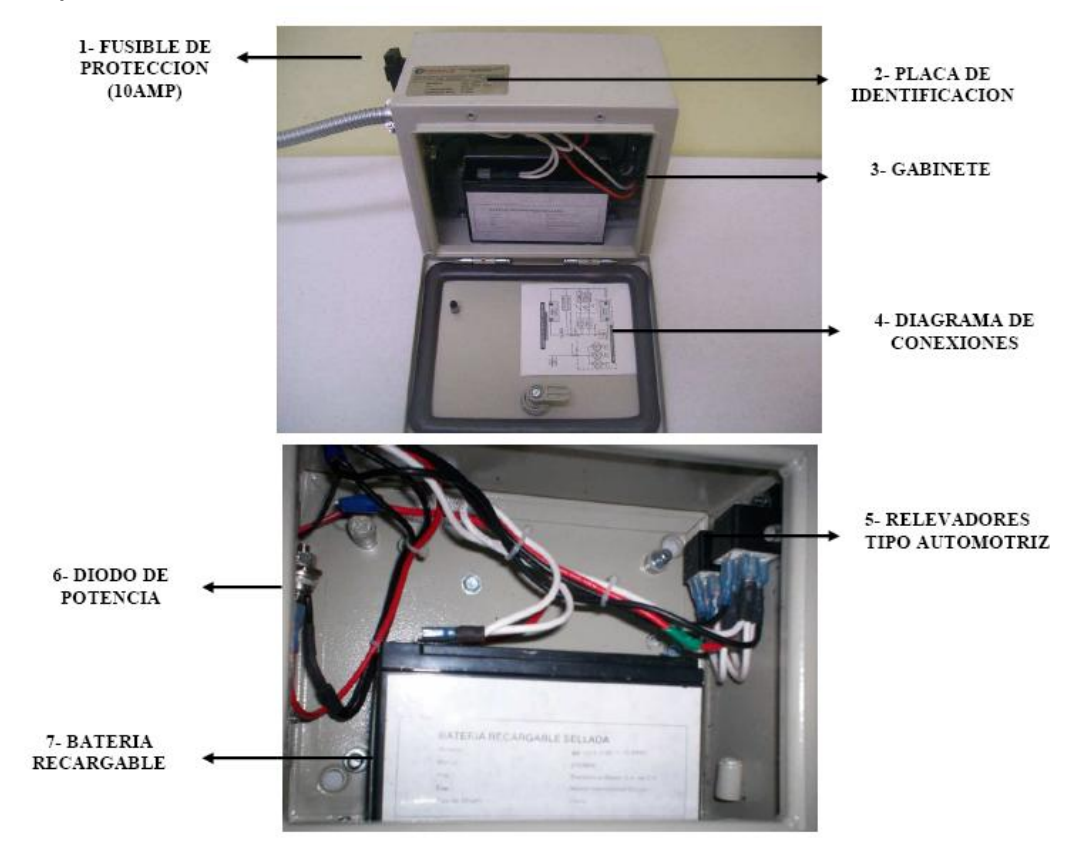

Las características del módulo Descritas en el capítulo 5 de este informe:

#### **Módulo de Regulación de Voltaje**

- Batería recargable sellada de 12 v, 12Ah
- Diodo de potencia 40HF(R)
- Porta fusible tipo automotriz
- Gabinete metálico de 25x20x15 cms.
- Borne de conexión

#### **8.1 Reingeniería de Modulo de Regulación de Voltaje**

El modulo que se presento como alternativa al descrito anteriormente tiene las siguientes características:

Este módulo soporta como máximo 8.5 Amp y una salida de 12 V con el objetivo de regular la energía que se suministra a la unidad de procesamiento (TOUGHBOOK), la terminal punto de venta (cuando aplique) y sus respectivos accesorios (docking, base, dongles, etc.). Los componentes que conforman este tipo de módulo son:

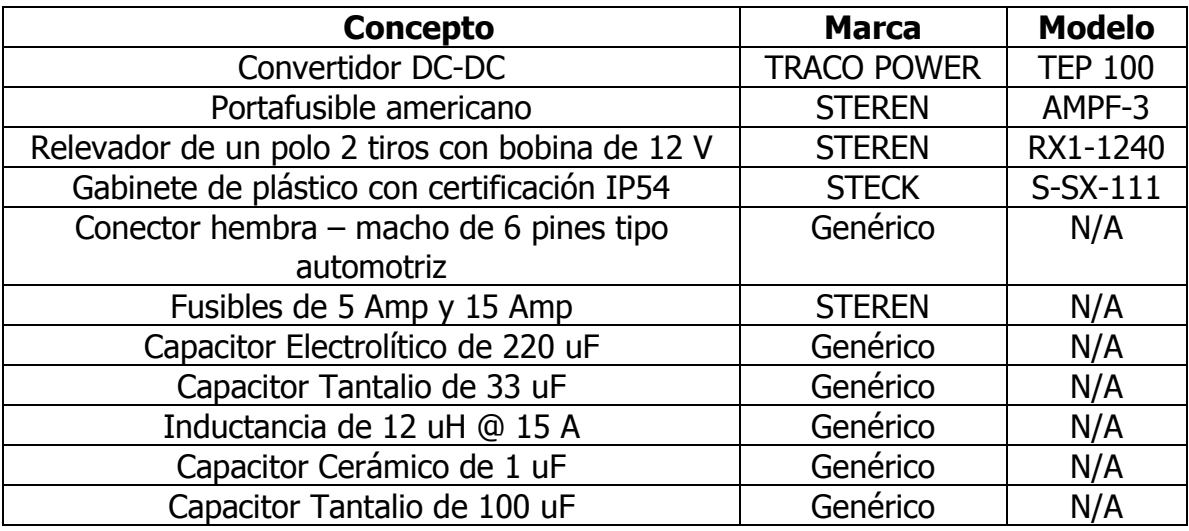

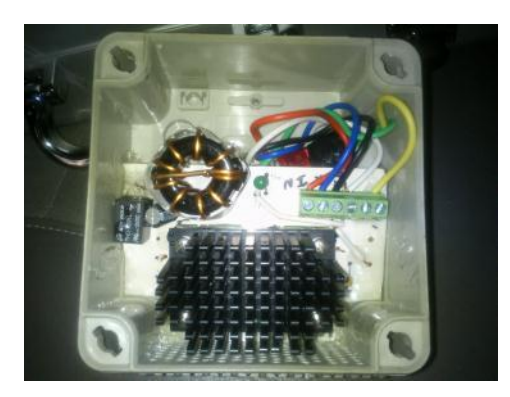

Cabe mencionar que toda perforación que se realice al gabinete de plástico deberá sellarse con resina epóxica. Para llevar a cabo la conexión de este módulo se deberá bajo los siguientes escenarios:

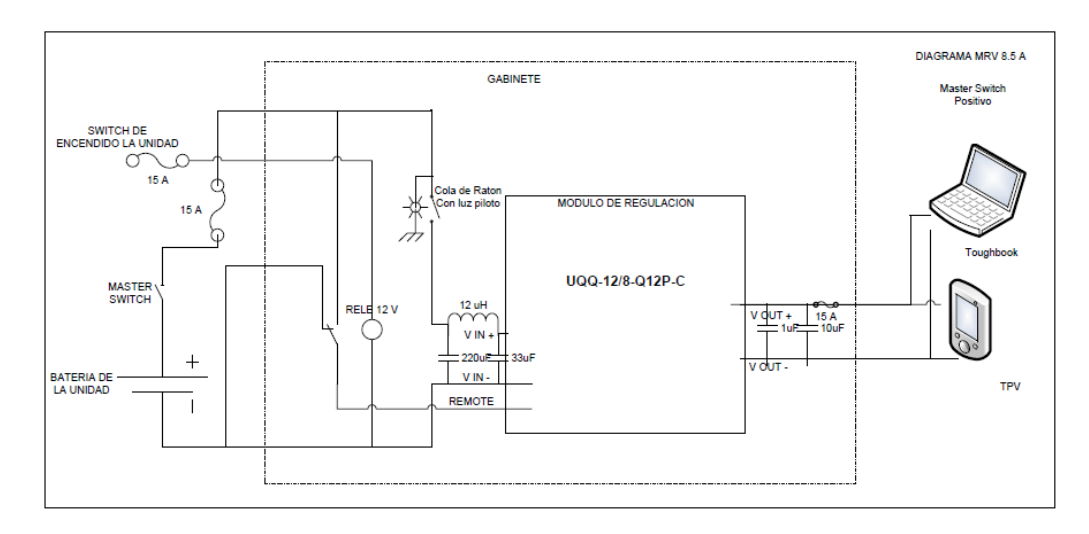

#### Conexión con Master Switch Positivo:

#### Conexión con Master Switch Negativo:

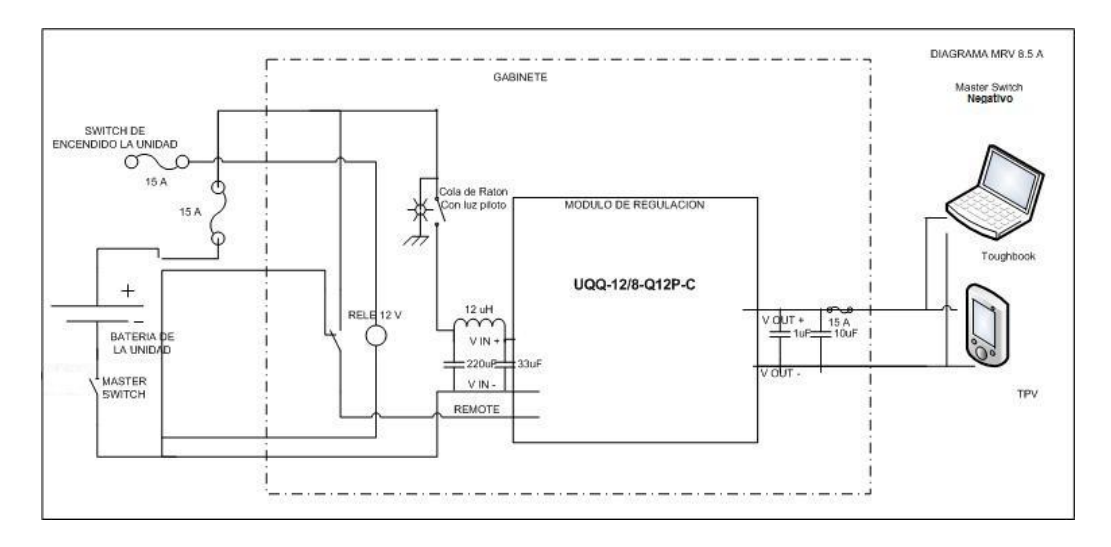

El propósito de la reingeniería del MRV fue para evitar tener batería de respaldo que con el tiempo deja de retener carga y fuera necesario su remplazo, los relevadores automotrices fallaban con el paso del tiempo y el diodo rectificador también dejaba de operar, estos factores influían en el tiempo de operación del sistema SCCP.

#### **8.2 Conclusión**

El nuevo módulo de regulación de voltaje fue aprobado por ASA para ser instalado en los vehículos que no contaran con él y a su vez sustituir el anterior teniendo un mejor desempeño en las operaciones junto con el sistema de control de combustible en plataforma.

#### **Capítulo IX Conclusiones Generales**

La mayoría de las empresas y de los organismos públicos utilizan sistemas informáticos para facilitar sus diversas actividades o para automatizar sus procesos, por tanto fue necesario que se concentraran varios esfuerzos por adaptar cada uno de los sistemas descritos en el presente documento. Cabe mencionar que algunos sistemas pudieron ser expandidos a procesos que en el inicio o arranque del proyecto no se tenía contemplado, como fue el Sistema de Gestión de Mantenimiento (SIGEM), el cual de inicio solo se diseño para administrar activos de operación y no involucraba la solicitud de fondos para el mantenimiento de los antes mencionados activos.

El haber participado en todas y cada una de las actividades mencionadas en el presente resumen del informe de ejercicio profesional me permitió adquirir y compartir los conocimientos para el desarrollo del Organismo.

Las metodologías son escasas ya que todavía el conocimiento se adquiere de persona a persona, o a través de la experiencia adquirida mediante la observación de las actividades hechas por personal que lleva bastantes años prestando sus servicios en diferentes áreas dentro del Organismo.

En el día a día, las actividades dentro de las diferentes áreas donde presté mis servicios, se ven alteradas por diversos sucesos que se tiene que atender de manera emergente, aunado a esto, los diversos trámites administrativos que se tienen, determinan el tiempo de atención.

Actualmente para el área de proyectos, se invierte para que el personal involucrado tenga los conocimientos necesarios para la Administración de los Proyectos en desarrollo, Basado en la Metodología de Administración de Proyectos (Proyect Magnament Institute (PMI)).

Con los programas de modernización, se comienza a invertir y a adquirir diferentes cursos de capacitación, Certificación de procesos que son vitales para la satisfacción de clientes internos y externos con los que presta servicio el Organismo, como son Certificaciones de ISO 9000 e ISO 14000 entre otras.

En el desarrollo profesional en (ASA) y en (SMI) permitió reforzar mis conocimientos adquiridos durante mi formación académica, que tienen como resultado, 10 años de prestar mis servicios con calidad.

#### **9.1 Glosario de términos.**

**Sistema.-** Un sistema dentro de "SIGEM" está definido como un registro que puede agrupar otros registros como posiciones activos e incluso otros sistemas, estos sistemas sirven para desarrollar las estructuras de equipos en el sistema.

**Posición.-**Un posición dentro de "SIGEM" es un registro más pequeño que el sistema y el cual puede agrupar mas posiciones o activos, estos sistemas sirven para desarrollar las estructuras de equipos en el sistema.

**Activo.-** Es el registro más sencillo dentro del sistema y solo puede agrupar otros activos, estos activos sirven para desarrollar las estructuras de equipos en el sistema y son el nivel más bajo de los equipos.

**Departamento.-** El departamento en el sistema está definido como el registro que representa cada estación, por ejemplo: EST-MEX, EST-CUN, EST-PVR, etc. En el punto IX se encuentran todos los departamentos.

**Clases.-** Las clase nos ayudan distinguir registros de un mismo formulario, por ejemplo dentro del formulario de órdenes de trabajo esta la clase EXT.- ordenes de vehículos externas, INT.- ordenes de vehículos internas, etc.

**Módulos.-** Los módulos del sistema son los tres menús que contienen submenús ó los formularios para ingresar y asociar la información. En este documento la palabra modulo y menú es el mismo.

**Equipos.-** Un equipo para el fin de este documento son todos los activos de una corporación a los que se les desea llevar un control o hacer un mantenimiento.

**Recursos.-** Son todas los elementos utilizados para realizar una actividad ya sean humanos, económicos, refacciones, etc.

**Materiales.-** son las refacciones y consumibles que se utilizan. En el sistema también son llamadas piezas.

**Piezas.-** las piezas están definidas de la misma manera que los materiales en el sistema.

**Registros.-** son todos los datos que se quieren almacenar en el sistema como; equipos, documentos, órdenes de trabajo, imágenes, piezas, planes de mantenimiento, tareas, etc.

**Formularios.-** Los formularios son todas las pantallas donde se ingresa información para crear un registro.

**Solicitudes de Trabajo.-** este término corresponde a un orden de trabajo que no ha sido autorizada para su realización.

**Orden de trabajo.-** Una orden de trabajo es considerada como una solicitud de trabajo aprobada para su realización, estas órdenes de trabajo funcionan también como requisiciones de servicios.

**Solicitud de Compra.-** Una solicitud de compra es una requisición para adquirir materiales.

**Orden de Compra.-** Una orden de compra es una autorización para poder hacer una adquisición de servicios o materiales

**K P I´ s.- (Key performance indicators).-** Indicadores clave de desempeño.

**Tiempo de mensaje satisfactorio.-** Es el tiempo que deseas que dure un mensaje de alguna transacción que se realizo correctamente, estos mensajes se pueden identificar por que traen la imagen de una paloma verde.

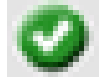

**Cantidad de compra (UDC).-** Es la cantidad que se le compra al proveedor de acuerdo a la unidad de medida que el proveedor maneja.

**Cantidad de Ingreso al almacén (UDM).-** Es la cantidad que entra al almacén de acuerdo a la unidad de medida que maneja el almacén.

**Factor de conversión UDC.-** Es la conversión de la relación UDC y UDM. Ejemplo.-

El proveedor X nos vende 2 cubetas de pintura de 19 lts. Cada una, pero en el almacén se tiene la pintura en una unidad de litros, por lo tanto.-

- $\triangleright$  UDC= 2 cubetas de 19 lts.
- $\triangleright$  UDM= 38 lts.
- $\triangleright$  Factor de conversión UDC= 19

**Despacho a fin último**.- El despacho a fin último es cuando un almacén despacha un bien de consumo a una instalación, equipo o unidad de servicio.

**Solicitud de compra entre almacenes**.- solicitud que se realiza para poder hacer petición de refacciones a otros almacenes.

#### **9.2 Glosario de términos AVR2000 y AVR 2057**

**Software:** Conjunto de componentes lógicos (instrucciones o datos) que hacen funcionar una computadora o posibilitan la operación de una red. Se considera software a todo aquello que se pueda almacenar electrónicamente en un sistema computacional.

**Interfaz:** Es el puerto (circuito físico) a través del que se envían o reciben señales desde un sistema o subsistemas hacia otros.

**CPU:** La unidad central de procesamiento, CPU (por sus siglas del inglés Central Processor Unit). Es el componente de una computadora que interpreta las instrucciones y procesa los datos contenidos en los programas de computadora.

**Base de Datos:** es un conjunto de datos que pertenecen al mismo contexto almacenados sistemáticamente para su posterior uso. En este sentido, una biblioteca puede considerarse una base de datos compuesta en su mayoría por documentos y textos impresos en papel e indexados para su consulta.

**Usuario:** En sentido general, un usuario es un conjunto de permisos y de recursos (o dispositivos) a los cuales se tiene acceso. Es decir, un usuario puede ser tanto una persona como una máquina, un programa, etc.

**Password:** Una contraseña o clave (en inglés password), es una forma de autenticación que utiliza información secreta para controlar el acceso hacia algún recurso. La contraseña normalmente debe mantenerse en secreto ante aquellos a quien no se les permite el acceso. Aquellos que desean acceder a la información se les solicita una clave; si conocen o no conocen la contraseña, se concede o se niega el acceso a la información según sea el caso.

#### **Metodología PMI**

-Iniciación: El proceso de describir y decidir iniciar un proyecto (o fase) y autorizar al director/Gerente de proyecto el uso de recursos, esfuerzo y dinero para aquellos elementos que inician.

-Planificación: El proceso de establecer y mantener la definición del alcance del proyecto, la manera en que se ejecutara el proyecto (procedimientos y tareas), roles y responsabilidades y los estimados de tiempo y costos.

-Ejecución: Proceso de Coordinar a las personas y otros recursos durante la ejecución del Proyecto.

-Seguimiento y Control: Proceso de monitorear, medir y reportar el progreso7 avance y tomar las acciones correctivas necesarias para asegurar el cumplimiento de los objetivos del proyecto.

-Cierre: El proceso de obtención de aceptación de aceptación formal de los resultados de un proyecto o una fase y llevarlo a su cierre ordenado, incluyendo archivar la información del proyecto y revisión posterior al mismo.

#### **9.3 Bibliografía.**

INFOR EAM User´s Guide V 8.3. (Derechos reservados por Infor y ASA) Versión en Español

INFOR EAM Technical Reference Guide V8.3 (Derechos reservados por Infor y ASA) Versión en Español

INFOR EAM System Administrator´s Guide V8.3 (Derechos reservados por Infor y ASA) Versión en Español

Manual de Configuración de Sistema AVR2000 y AVR2057 Elaborado por ASA (Derechos reservados por ASA)

Referencia del Modulo de regulación de Voltaje (Convertidor DC/DC TRACOPOWER TEP 100) [www.tracopower.com](http://www.tracopower.com/) (Derechos de diseño del MRV por Soluciones Mecatrónicas e Ingeniería S.A. de C.V.

Metodología de Administración de Proyectos (Proyect Magnament Institute (PMI)). PM812-IIL-MX-4-v4.3

Introducción a la dirección de Proyectos 2005 International Institute for Learning. Participant´s Workbook.